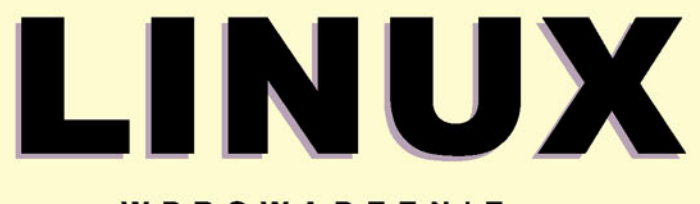

WPROWADZENIE DO WIERSZA POLECEŃ

**WILLIAM E. SHOTTS JR** 

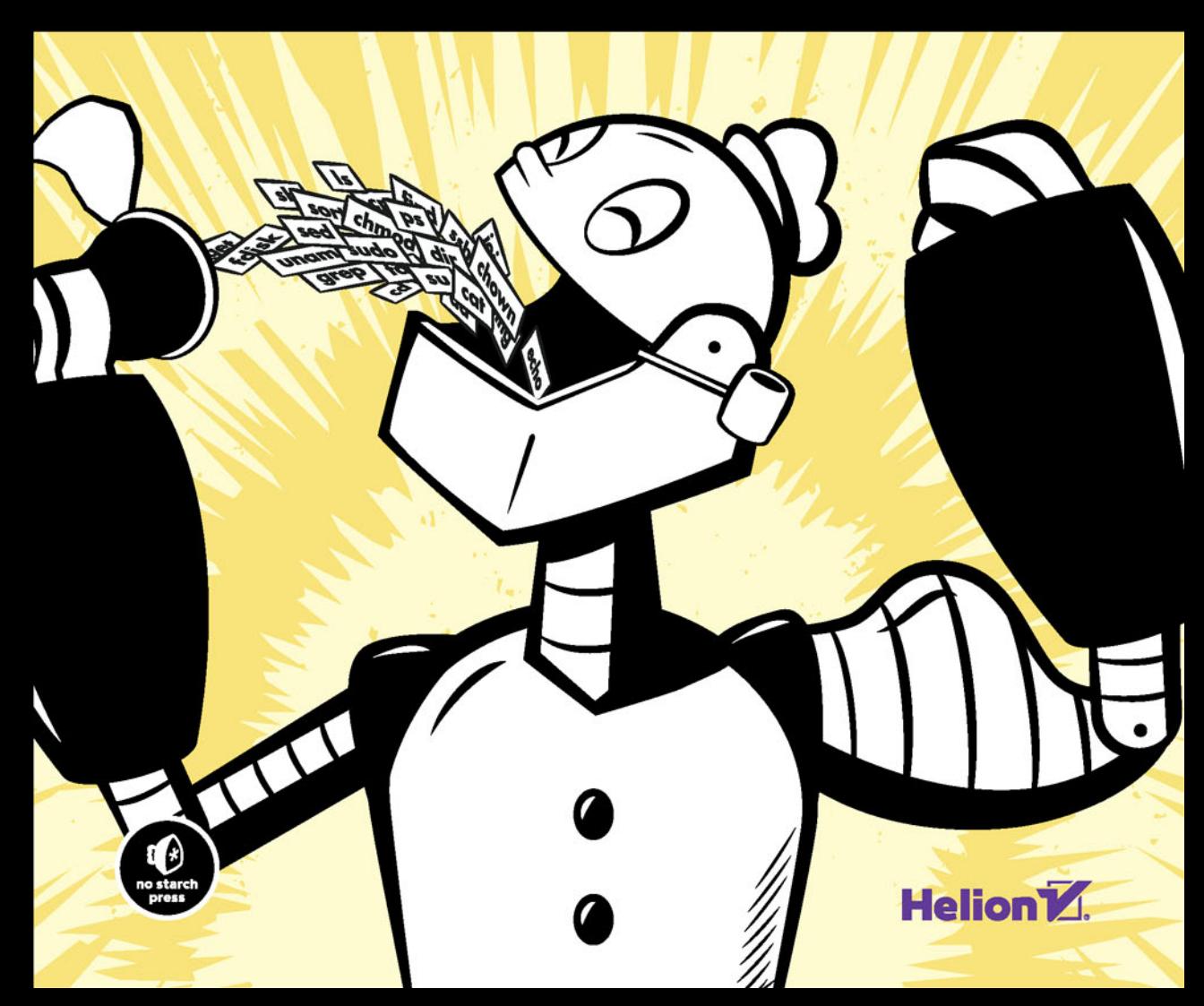

Tytuł oryginału: The Linux Command Line

Tłumaczenie: Joanna Zatorska (wstęp, rozdz. 3 – 36), Przemysław Szeremiota (rozdz. 1 – 2)

ISBN: 978-83-283-0174-0

Original edition copyright © 2012 by William E. Shotts, Jr. All rights reserved.

Published by arrangement with No Starch Press, Inc.

Polish edition copyright © 2015 by Helion SA. All rights reserved.

All rights reserved. No part of this book may be reproduced or transmitted in any form or by any means, electronic or mechanical, including photocopying, recording or by any information storage retrieval system, without permission from the Publisher.

Wszelkie prawa zastrzeżone. Nieautoryzowane rozpowszechnianie całości lub fragmentu niniejszej publikacji w jakiejkolwiek postaci jest zabronione. Wykonywanie kopii metodą kserograficzną, fotograficzną, a także kopiowanie książki na nośniku filmowym, magnetycznym lub innym powoduje naruszenie praw autorskich niniejszej publikacji.

Wszystkie znaki występujące w tekście są zastrzeżonymi znakami firmowymi bądź towarowymi ich właścicieli.

Autor oraz Wydawnictwo HELION dołożyli wszelkich starań, by zawarte w tej książce informacje były kompletne i rzetelne. Nie biorą jednak żadnej odpowiedzialności ani za ich wykorzystanie, ani za związane z tym ewentualne naruszenie praw patentowych lub autorskich. Autor oraz Wydawnictwo HELION nie ponoszą również żadnej odpowiedzialności za ewentualne szkody wynikłe z wykorzystania informacji zawartych w książce.

Wydawnictwo HELION ul. Kościuszki 1c, 44-100 GLIWICE tel. 32 231 22 19, 32 230 98 63 e-mail: *helion@helion.pl* WWW: *http://helion.pl* (księgarnia internetowa, katalog książek)

Drogi Czytelniku! Jeżeli chcesz ocenić tę książkę, zajrzyj pod adres *http://helion.pl/user/opinie/linwpw* Możesz tam wpisać swoje uwagi, spostrzeżenia, recenzję.

Printed in Poland.

[• Kup książkę](http://helion.pl/page54976~rf/linwpw)

- 
- Oceń książkę • Oceń książkę
- 
- [Księgarnia internetowa](http://ebookpoint.pl/r/4CAKF)<br>• Lubię to! » Nasza społeczność • Lubię to! » Nasza społeczność

# Spis treści

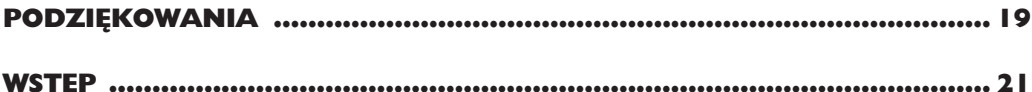

#### Część I Nauka powłoki

#### $\mathbf I$

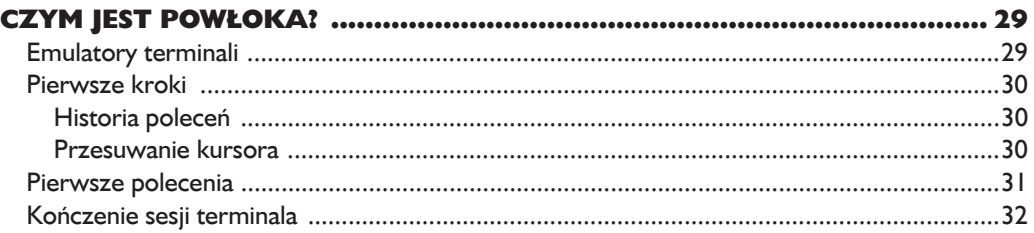

#### $\overline{\mathbf{2}}$

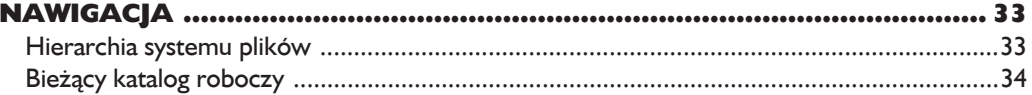

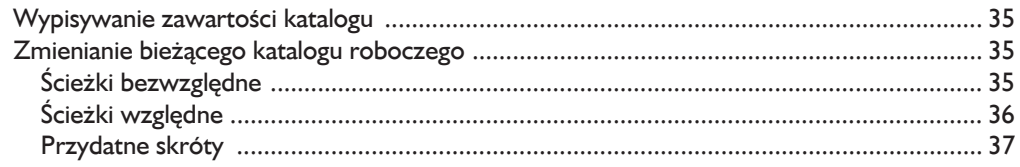

#### $\overline{\mathbf{3}}$

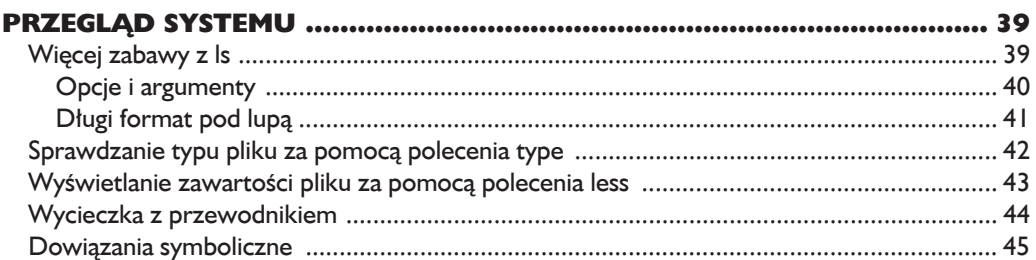

#### $\overline{\mathbf{4}}$

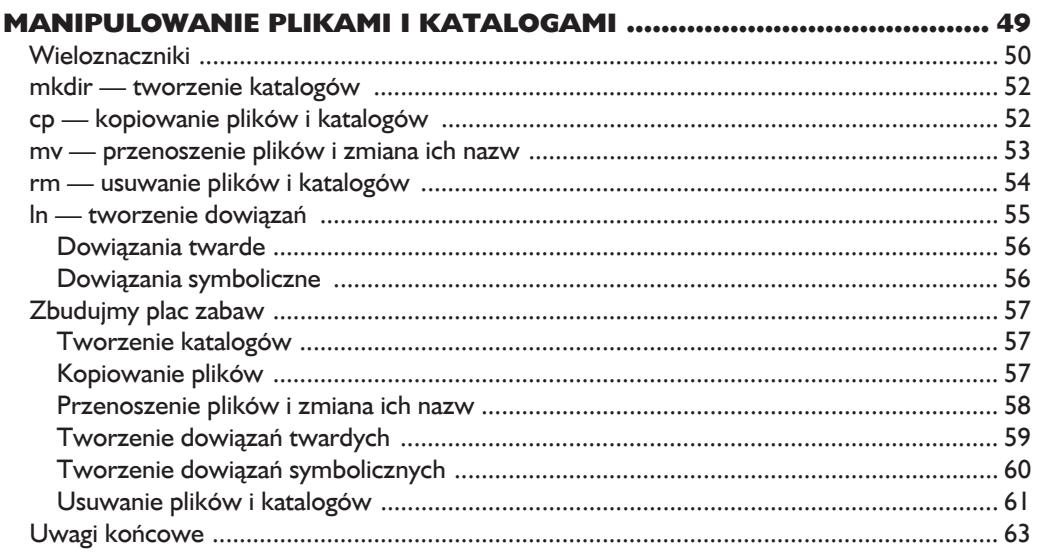

#### $\overline{\mathbf{5}}$

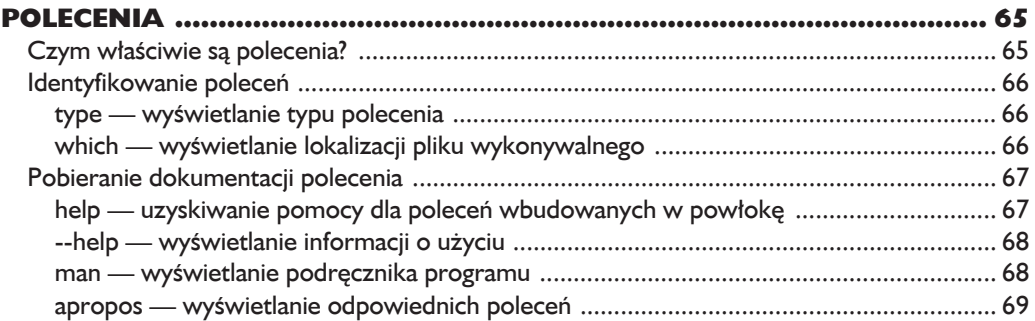

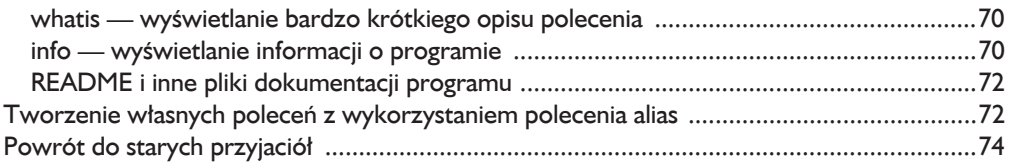

#### $\ddot{\mathbf{6}}$

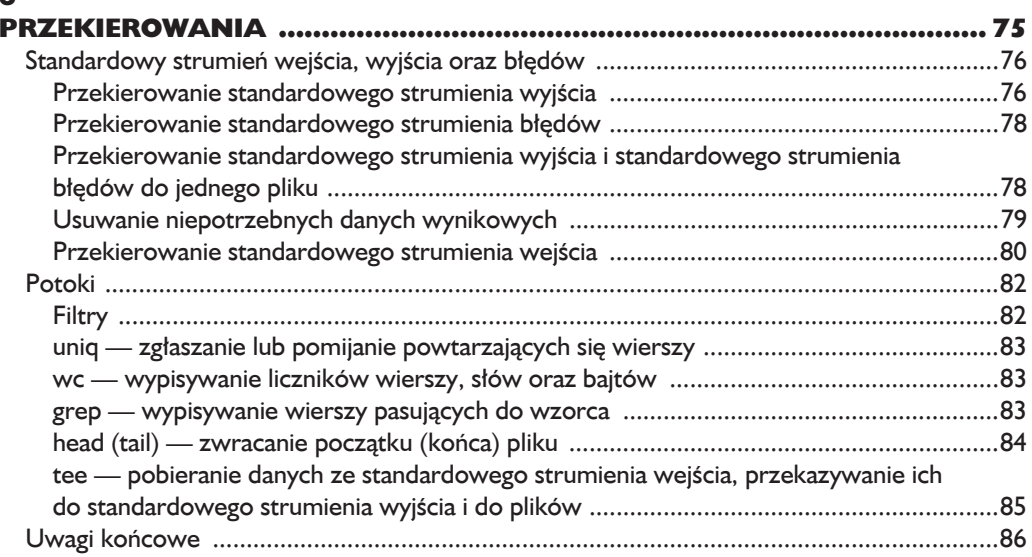

#### $\overline{z}$

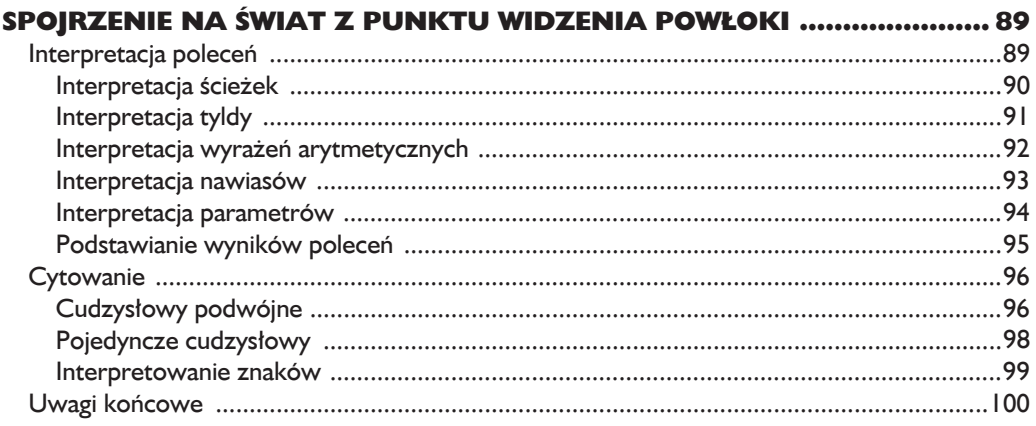

#### $\bf{8}$

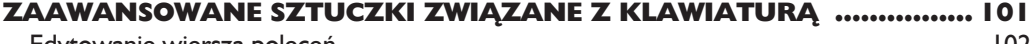

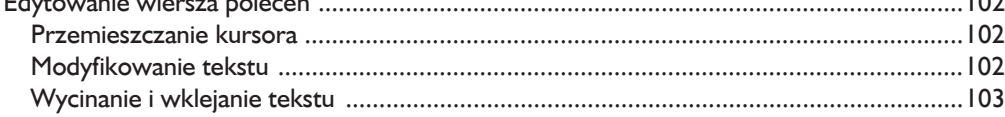

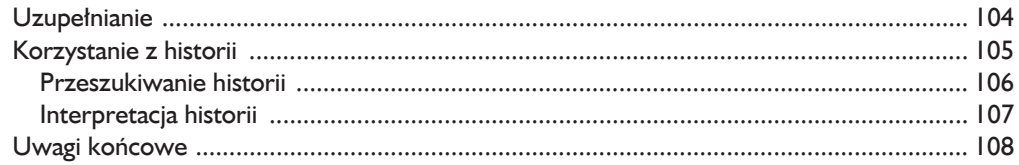

#### $\mathbf{9}$

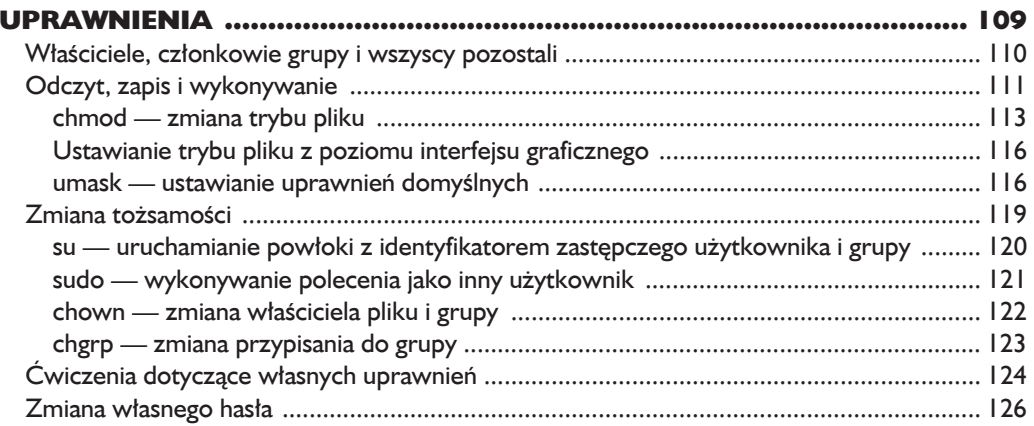

#### $\mathbf{I}$

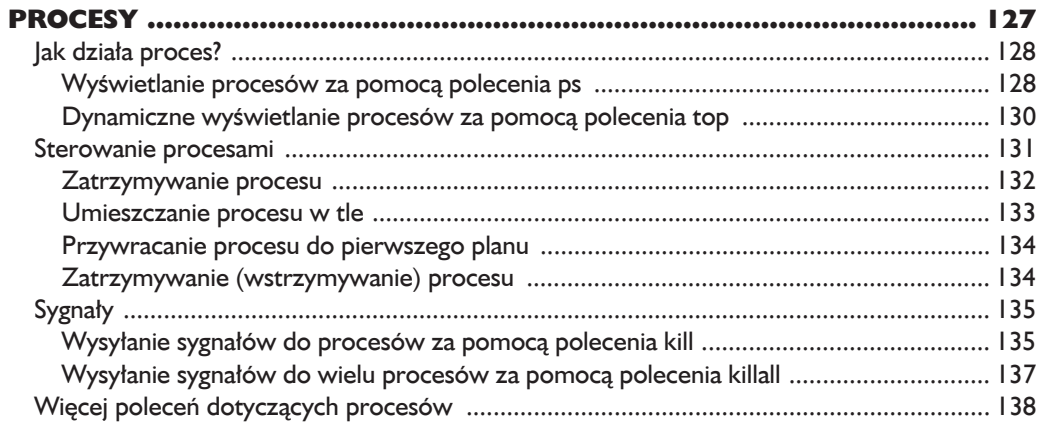

# Część II<br>Konfiguracja i środowisko

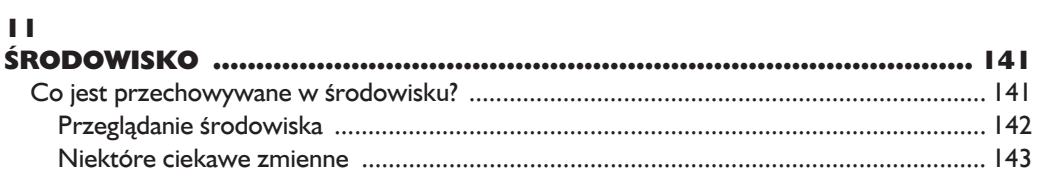

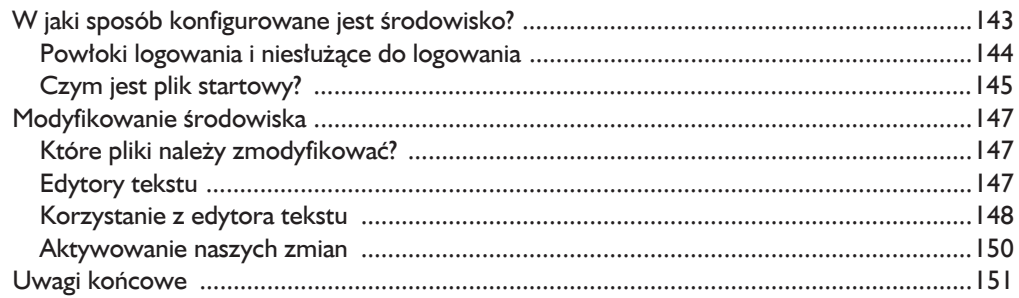

#### $\overline{2}$

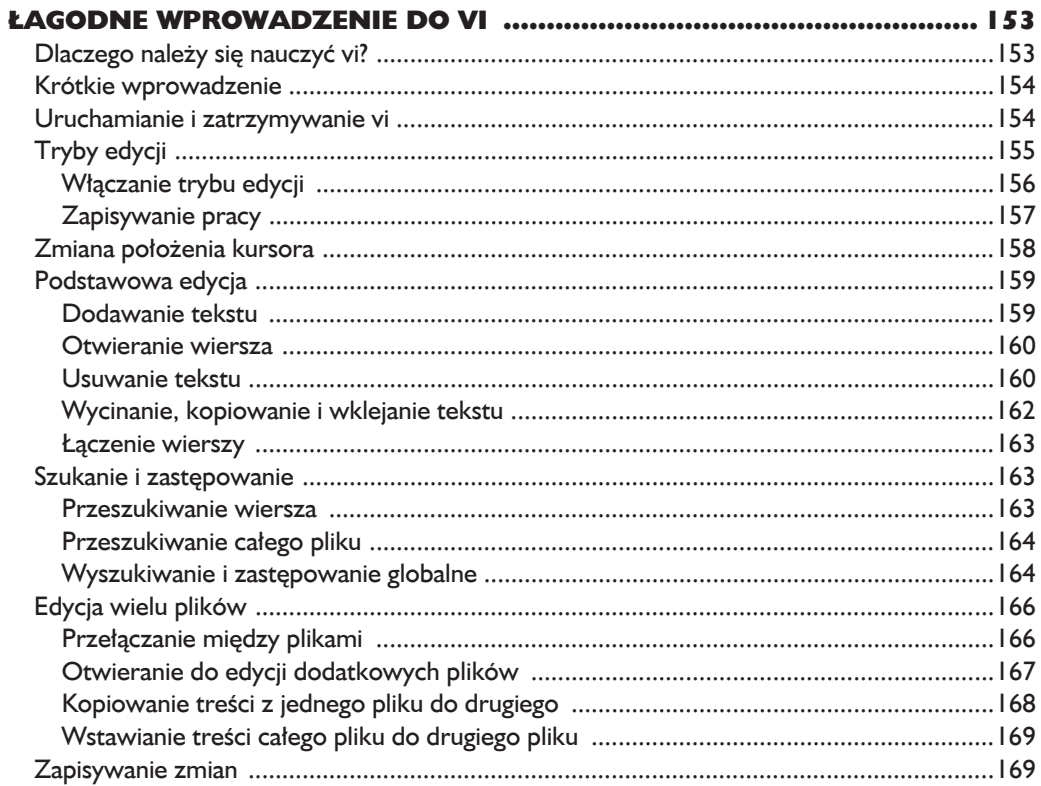

#### $\blacksquare$

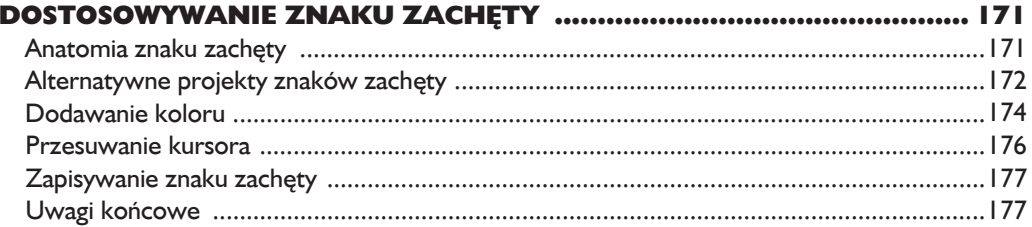

#### **Część III** Popularne zadania i podstawowe narzędzia

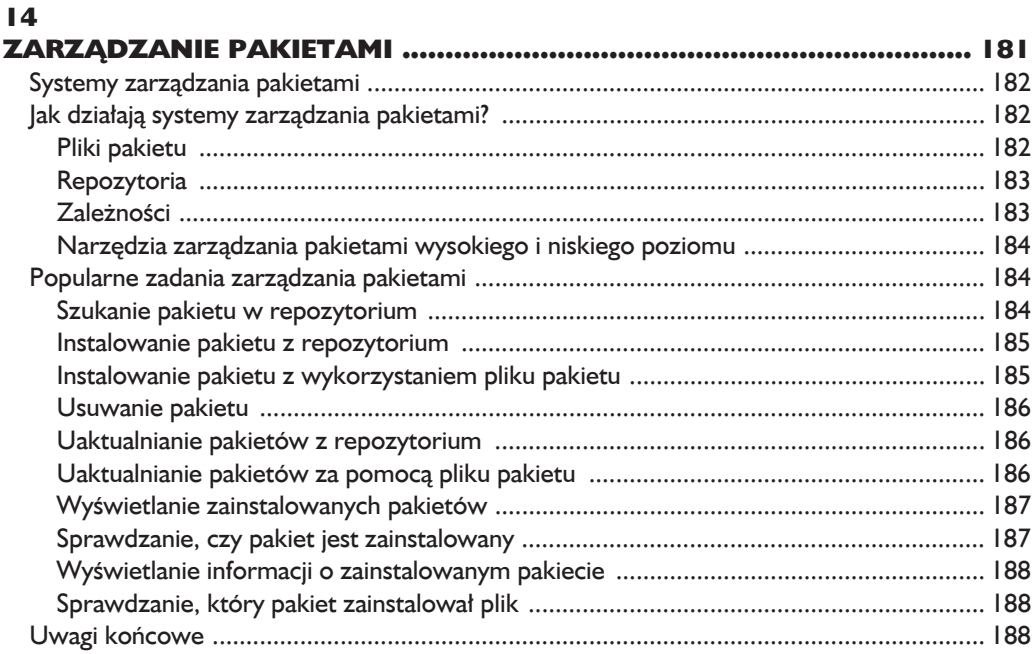

#### $\overline{15}$  $\overline{\phantom{a}}$

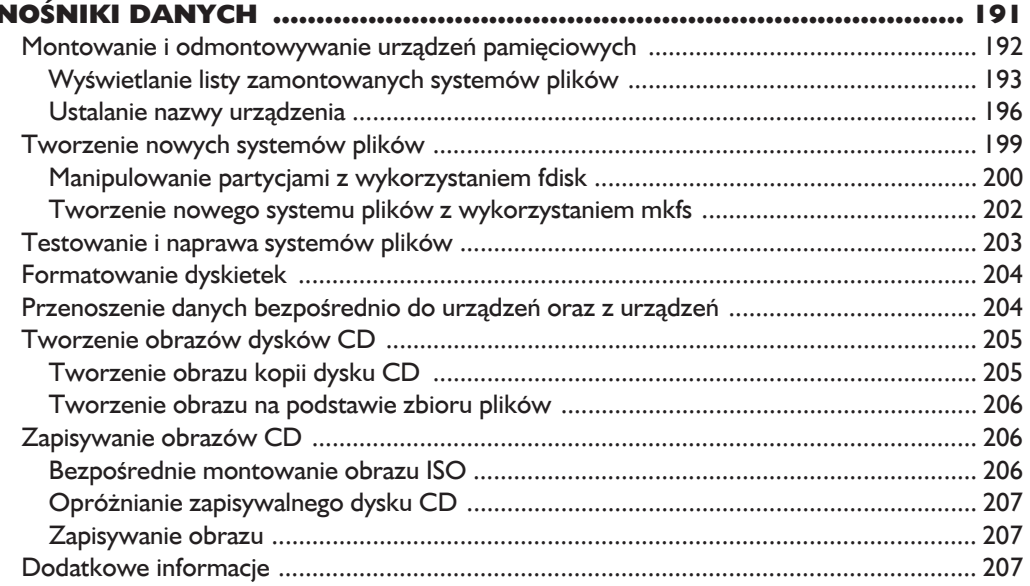

#### 16 ftp — transfer plików z wykorzystaniem protokołu transferu plików  $714$

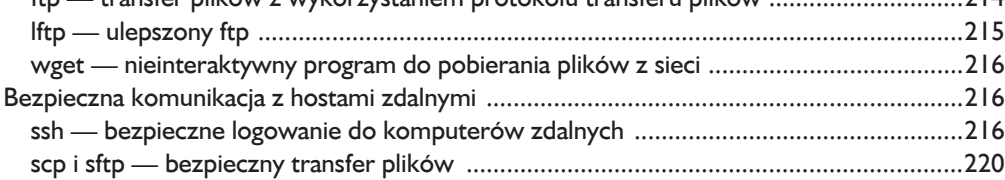

#### $\overline{17}$

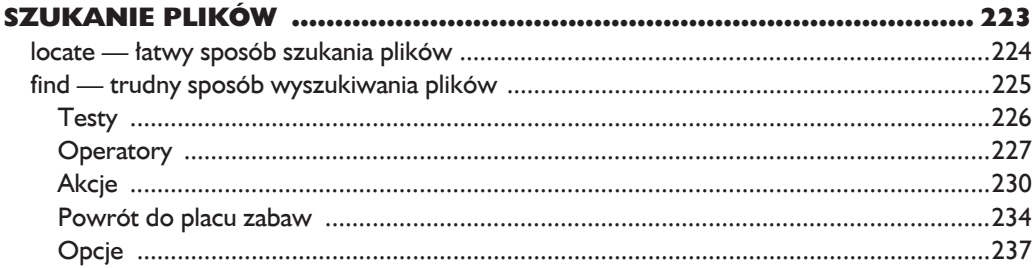

#### 18

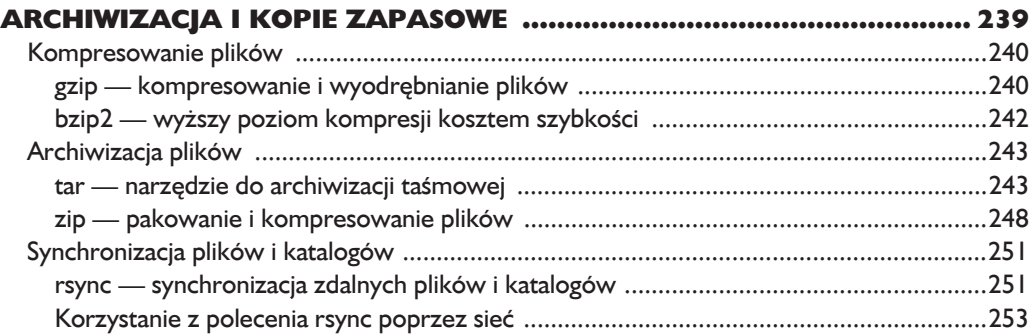

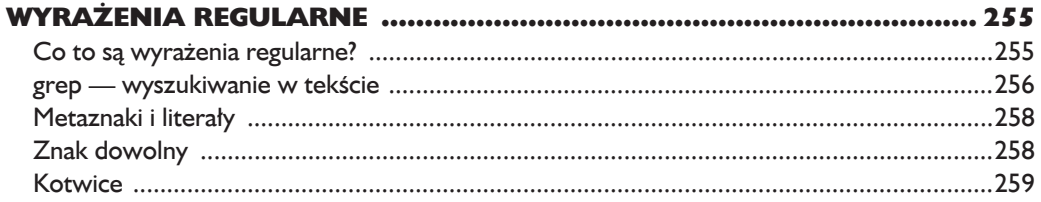

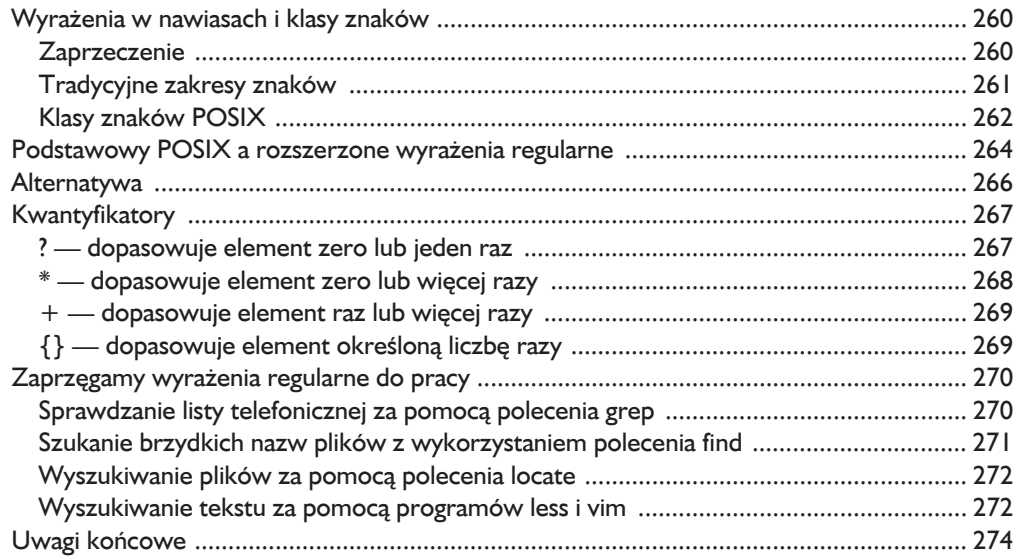

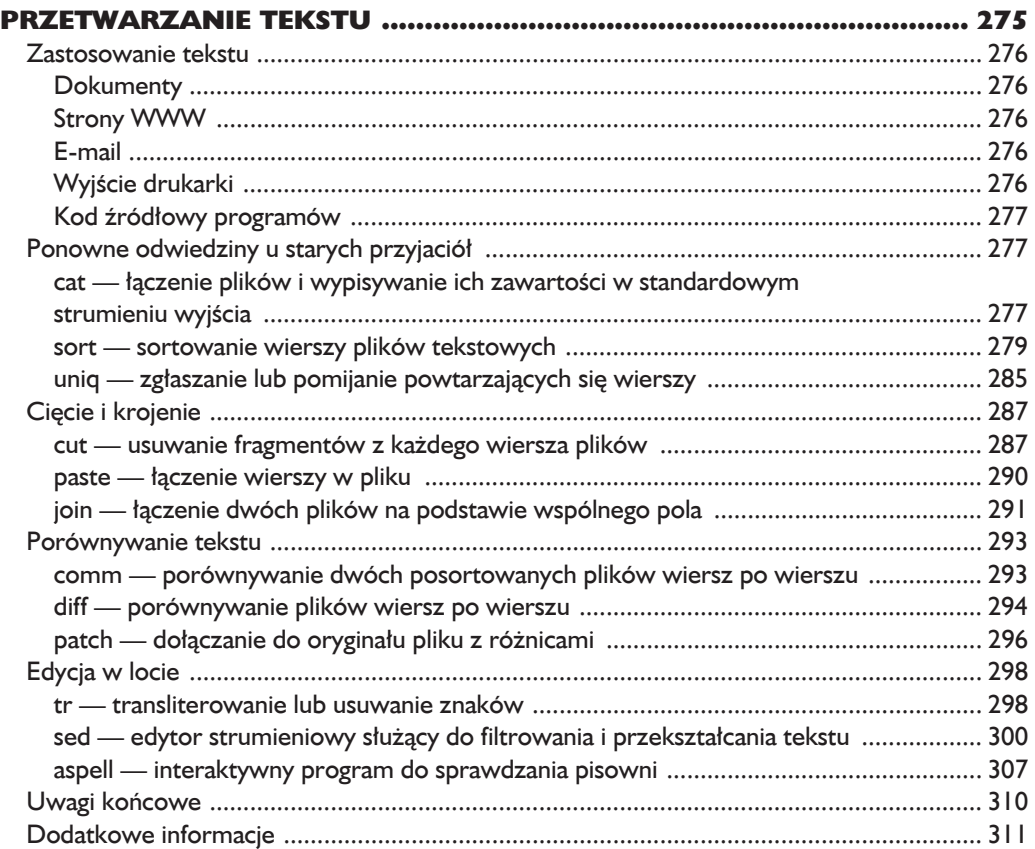

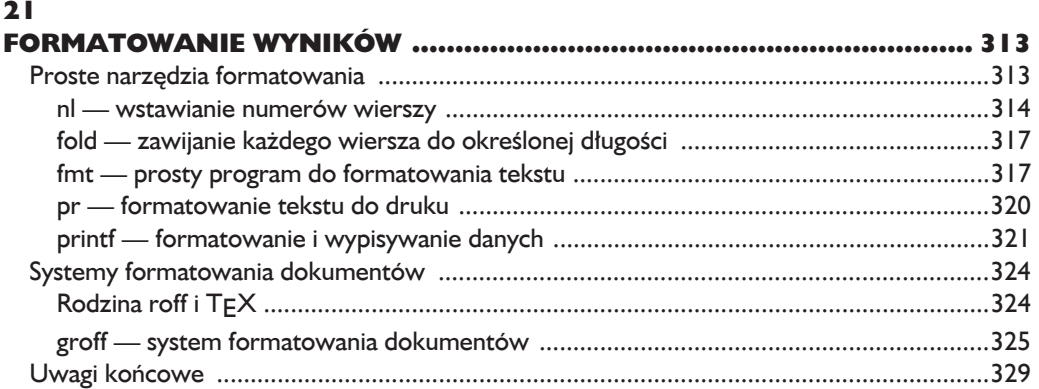

#### $22$

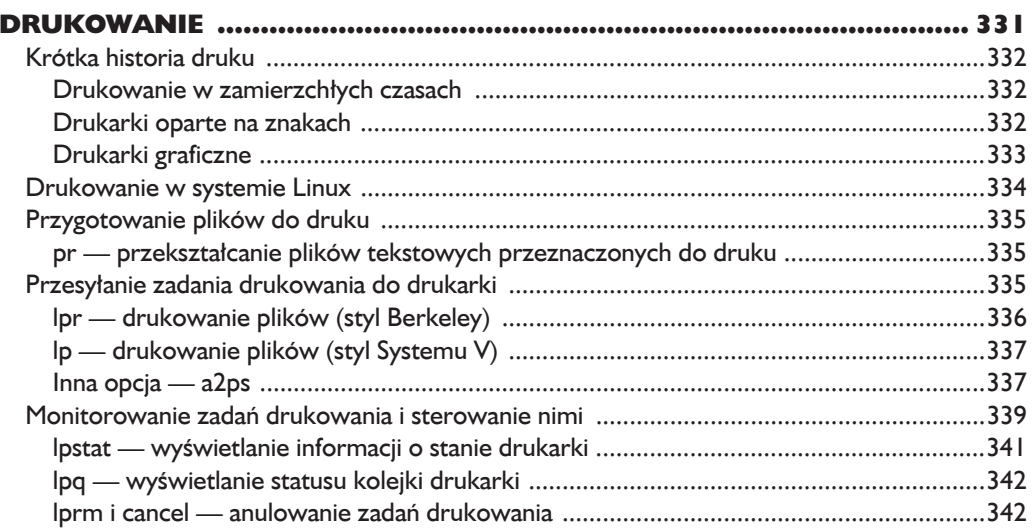

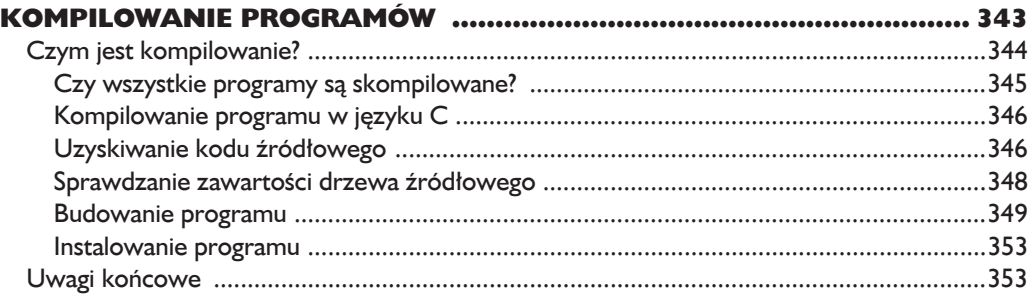

#### Część IV Tworzenie skryptów powłoki

#### $24$

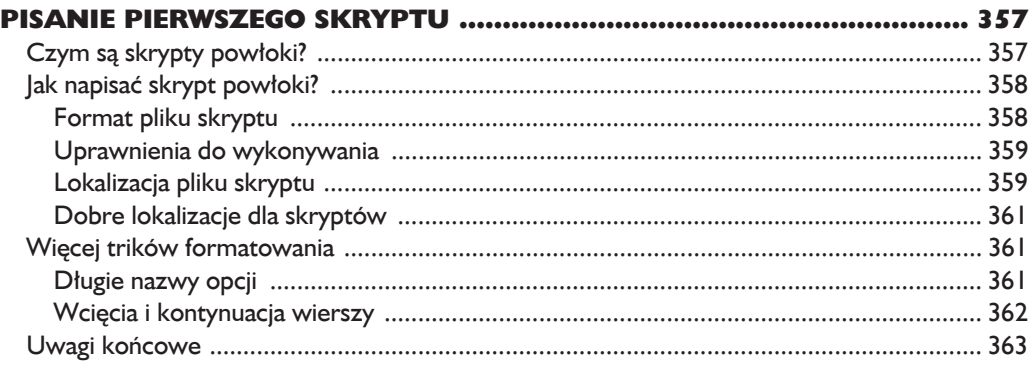

#### $25$

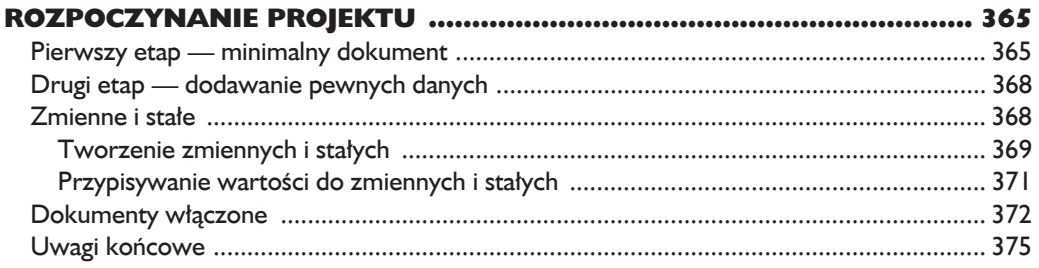

#### 26

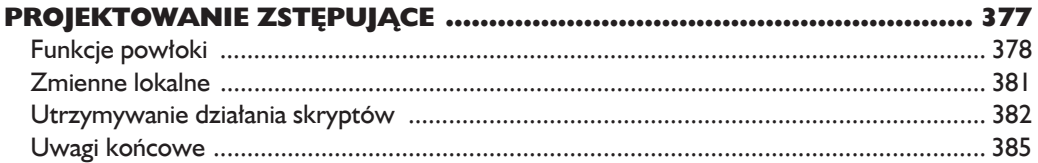

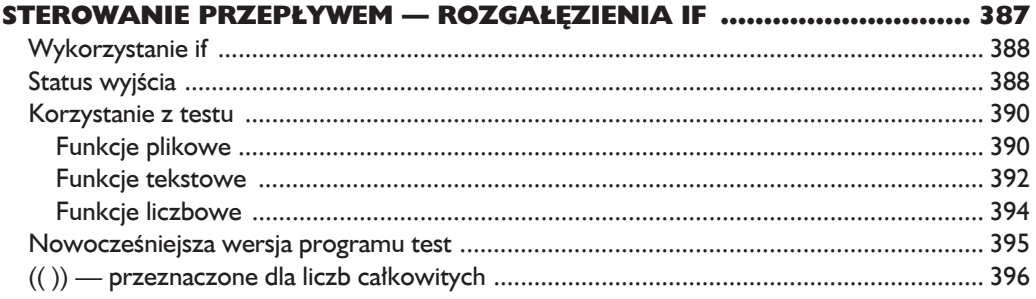

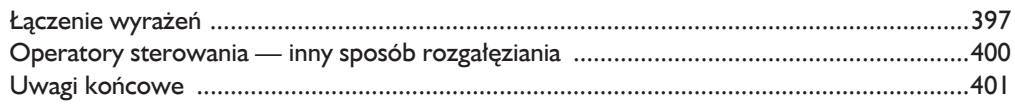

#### 28

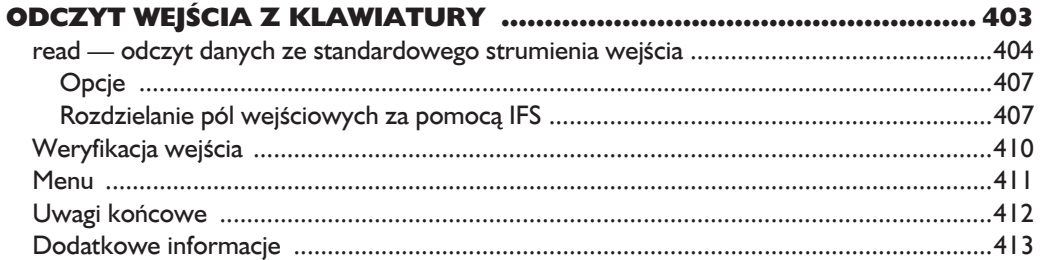

#### 29

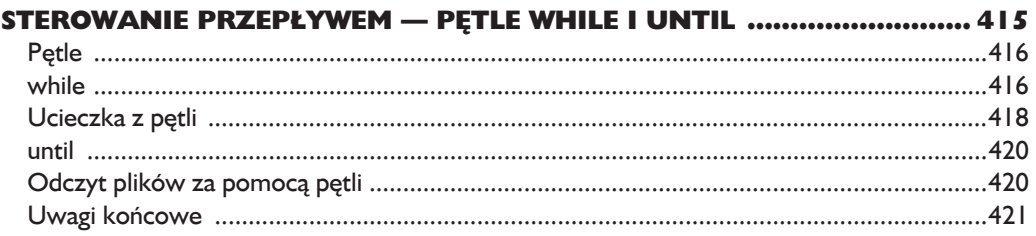

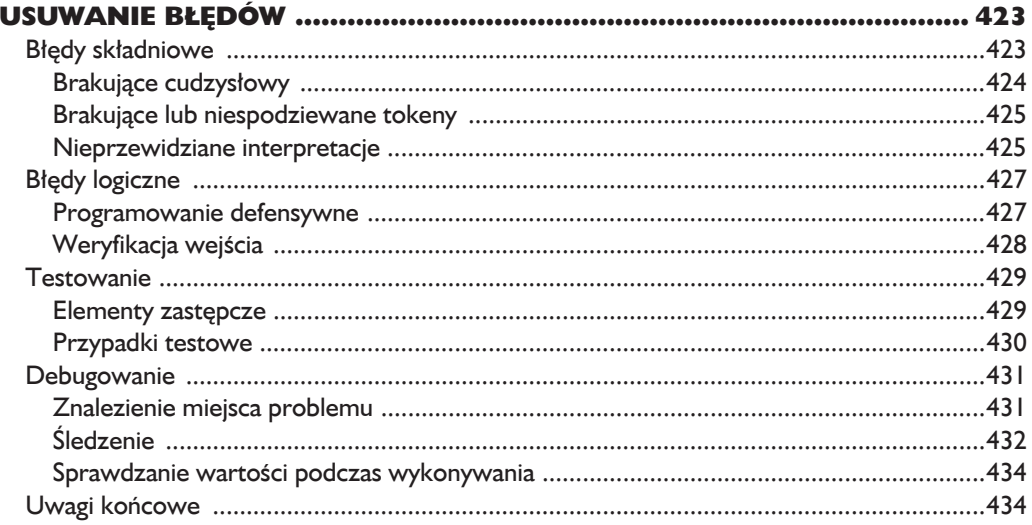

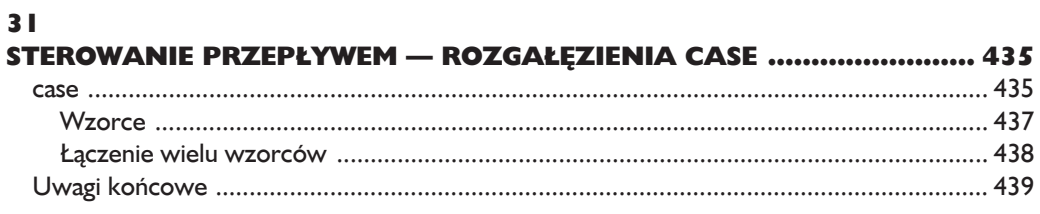

#### $32$

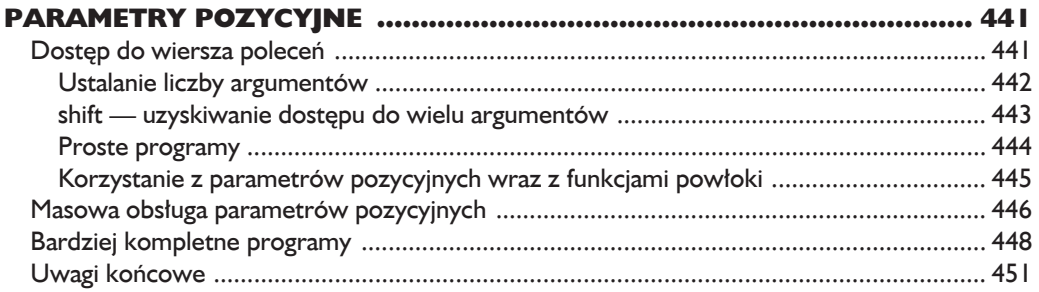

#### $33$

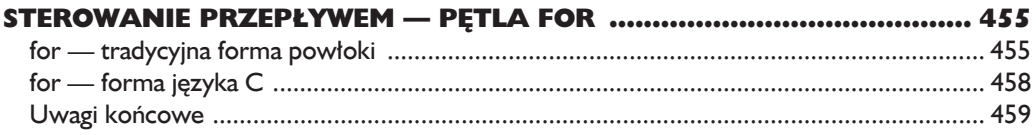

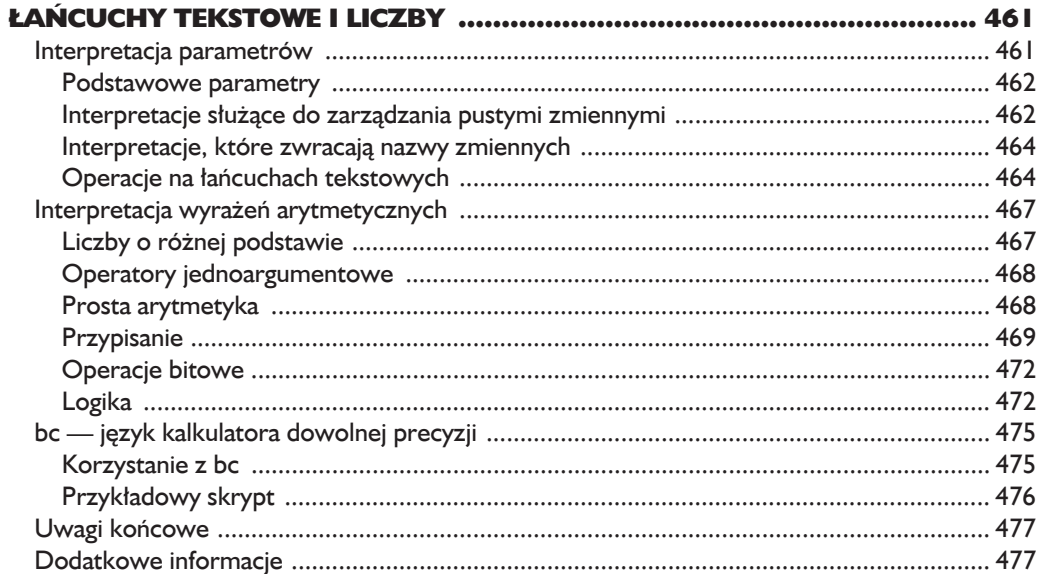

### 35<br>TA

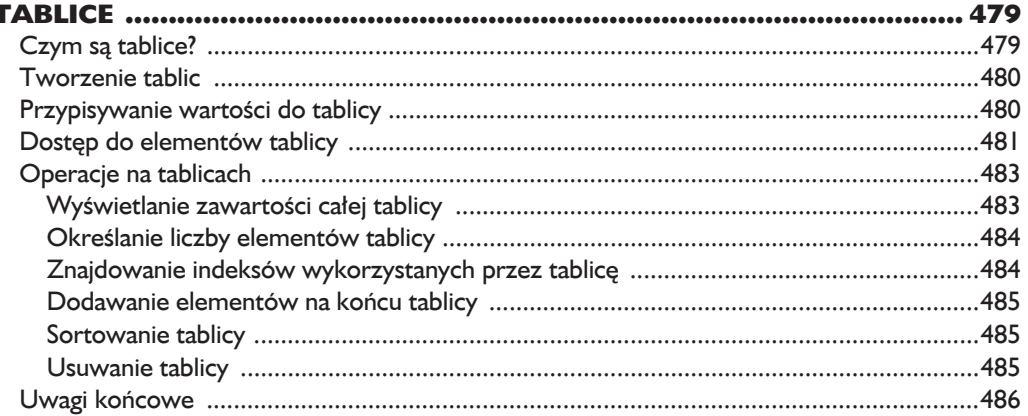

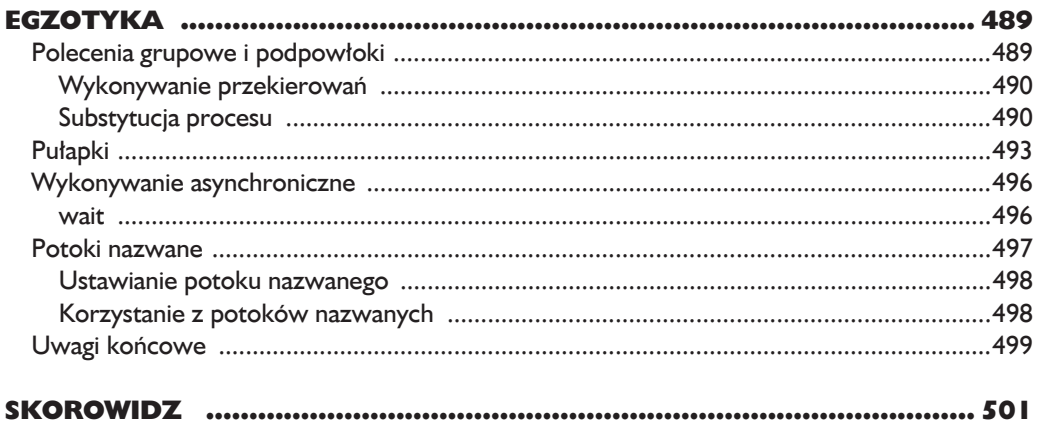

18 Spis treści Kup ksi k

# 10

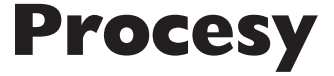

WSPÓCZESNE SYSTEMY OPERACYJNE Sk ZWYKLE *WIELOZADANIOWE*, CO OZNACZA, ŻE POPRZEZ SZYBKĄ ZMIANĘ PROGRAMU, KTÓRY JEST WYKONYWANY, SPRAWIAJĄ WRAŻENIE WYKONYWANIA KILKU ZADAŃ JEDNOCZEŚNIE. JADRO SYSTEMU LINUX zarządza tym poprzez wykorzystanie *procesów*. Procesy są sposobem organizowania przez Linux różnych programów oczekujących na swoją kolej do zasobów CPU.

Niekiedy komputer staje się powolny lub aplikacja przestaje odpowiadać. W tym rozdziale przyjrzymy się niektórym narzędziom dostępnym w wierszu poleceń, które umożliwiają nam sprawdzenie, co wykonują programy i jak zakończyć procesy, które przebiegają niewłaściwie.

W tym rozdziale zostaną wprowadzone następujące polecenia:

- $\Box$  ps wyświetla listę bieżących procesów,
- $\blacksquare$  top wyświetla zadania,
- $\Box$  jobs wypisuje aktywne zadania,
- $\blacksquare$  bg umieszcza zadanie w tle,
- $\blacksquare$  fg umieszcza zadanie na pierwszym planie,
- $\blacksquare$  kill wysyła sygnał do procesu,
- $\blacksquare$  killall kończy proces o podanej nazwie,
- $\blacksquare$  shutdown zamyka lub ponownie uruchamia system.

#### Jak działa proces?

Podczas rozruchu systemu jadro inicializuje kilka własnych zadań w postaci procesów i uruchamia program zwany init. Z kolei init uruchamia serie skryptów powłoki (znajdujących się w katalogu /etc) zwanych skryptami inicjalizacyjnymi. które uruchamiaja wszystkie usługi systemowe. Wiele z tych usług jest zaimplementowanych w postaci demonów, czyli programów, które wykonują swoje zadania w tle i nie posiadają żadnego interfejsu użytkownika. Dlatego nawet jeśli nie jesteśmy zalogowani, system jest zawsze choć trochę zajęty wykonywaniem rutynowych zadań.

Możliwość uruchamiania programów przez inne programy jest wyrażana na drzewie procesów w postaci procesu macierzystego tworzącego proces potomny.

Jadro ułatwia sobie organizację, utrzymując informacje o każdym procesie. Na przykład do każdego procesu przypisywany jest numer zwany *identufikatorem* procesu (PID — ang. process id). Numery PID są przydzielane w kolejności rosnącej, przy czym init zawsze otrzymuje numer 1. Jadro kontroluje także pamieć przydzieloną do każdego procesu, a także gotowość procesów do wznowienia działania. Podobnie jak pliki, procesy również posiadają właścicieli, identyfikatory użytkownika, identyfikatory EUID itd.

#### Wyświetlanie procesów za pomocą polecenia ps

Najczęściej używanym poleceniem służącym do wyświetlania procesów (jest ich kilka) jest ps. Program ps przyjmuje wiele opcji, jednak w najprostszy sposób używa się go następująco:

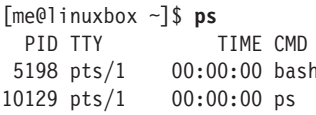

W wyniku działania powyższego polecenia uzyskaliśmy listę dwóch procesów: 5198 i 10129, które odpowiadają programom bash i ps. Jak widać, domyślnie polecenie ps nie wyświetla zbyt wiele, tylko procesy związane z bieżącą sesją terminala. Aby zobaczyć więcej, musimy dodać kilka opcji. Zanim to zrobimy, spójrzmy na inne pola wyświetlone przez ps. TTY jest skrótem od słowa teletype i odnosi się do *terminala kontrolnego* procesu. Jest to pozostałość po dawnych czasach systemu Unix. Pole TIME oznacza czas wykorzystania CPU przez proces. Jak widać, żaden z procesów nie wymagał od komputera dużego nakładu pracy.

Po dodaniu opcji możemy uzyskać lepszy obraz działania systemu:

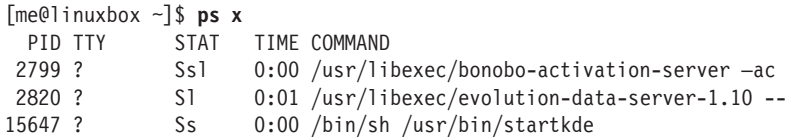

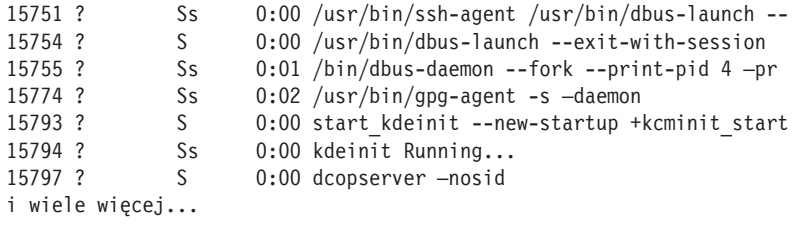

Dodanie opcji x (zauważmy brak myślnika przed opcja), informuje ps o konieczności wyświetlenia informacji o wszystkich procesach, niezależnie od terminala, pod którego kontrolą pozostają (o ile taki istnieje). Obecność znaku ? w kolumnie TTY oznacza brak terminala kontrolnego. Korzystając z tej opcji, możemy się dowiedzieć, które procesy należą do nas.

Ponieważ w systemie działa wiele procesów, ps wyświetla długą listę. Zwykle warto przekazać potokiem wynik polecenia do polecenia less, aby ułatwić przeglądanie. Niektóre kombinacje opcji tworzą też długie wiersze tekstu, dlatego dobrym pomysłem będzie zmaksymalizowanie okna emulatora terminala.

Na liście wynikowej pojawiła się nowa kolumna STAT. Nazwa ta jest skrótem od angielskiego wyrazu *state* ("stan") i zawiera bieżący stan procesu, zgodnie z opisem w tabeli 10.1.

| <b>Status</b> | <b>Znaczenie</b>                                                                                                    |
|---------------|----------------------------------------------------------------------------------------------------|
| R             | Uruchomiony. Proces jest uruchomiony lub gotowy do uruchomienia.                                                                                                    |
| S             | Uśpiony. Proces nie działa; raczej oczekuje na zdarzenie, takie jak naciśnięcie klawisza,<br>lub na otrzymanie pakietu sieciowego.                                                                                                    |
| D             | Uśpiony nieprzerywalny. Proces oczekuje na urządzenie wejścia-wyjścia, takie jak dysk.                                                                                                    |
| Τ             | Zatrzymany. Proces, który otrzymał instrukcję zatrzymania (więcej informacji na ten temat<br>znajdziemy w dalszej części rozdziału).                                                                                                    |
| Z             | Proces działający nieprawidłowo lub proces "zombie". Jest to proces potomny, który zakończył<br>działanie, jednak nie został usunięty przez proces macierzysty.                                                                                                    |
| $\prec$       | Proces o wysokim priorytecie. Procesowi możemy nadać większe znaczenie, przydzielając mu<br>więcej czasu na CPU. Ta właściwość procesu nosi nazwę niceness. Możemy powiedzieć,<br>że proces o wysokim priorytecie jest gorszy, ponieważ potrzebuje więcej czasu CPU,<br>co pozostawia mniej czasu dla pozostałych. |
| N             | Proces o niskim priorytecie. Proces taki (lepszy proces) uzyska dostęp do procesora tylko<br>wtedy, gdy zostaną obsłużone pozostałe procesy, mające wyższy priorytet.                                                                                                    |

*Tabela 10.1. Stany procesu*

Po znaku stanu procesu mogą wystąpić inne znaki. Oznaczają one różne egzotyczne cechy procesu. Szczegółowe informacje na ten temat można uzyskać w podręczniku man polecenia ps.

Inny popularny zestaw opcji to aux (bez myślnika przed opcją). Pozwala uzyskać jeszcze więcej informacji:

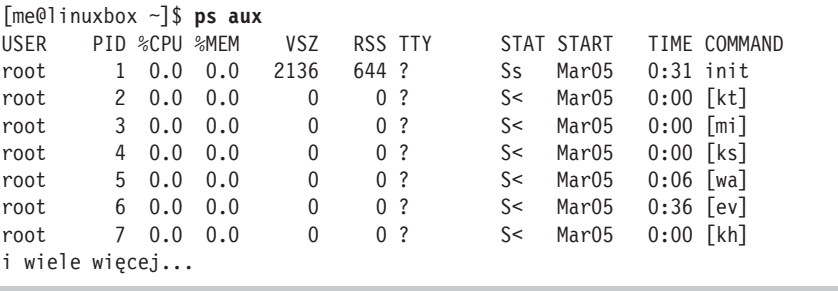

Ten zestaw opcji wyświetla procesy należące do każdego użytkownika. Użycie tych opcji bez myślnika sprawia, że polecenie będzie działać w "stylu BDS". Wersia programu ps dostępna w systemie Linux może emulować zachowania programu ps z kilku dystrybucji Uniksa. Opcje te wyświetlają dodatkowe kolumny, opisane w tabeli 10.2.

Tabela 10.2.

| Nagłówek Znaczenie |                                                                                                    |
|--------------------|----------------------------------------------------------------------------------------------------|
| <b>USER</b>        | Identyfikator użytkownika. Jest to właściciel procesu.                                                   |
| %CPU               | Wykorzystanie CPU w procentach.                                                                          |
| %MEM               | Wykorzystanie pamięci w procentach.                                                                      |
| <b>VSZ</b>         | Rozmiar pamieci wirtualnej.                                                                              |
| <b>RSS</b>         | Skrót od Resident Set Size. Ilość pamięci fizycznej (RAM) wykorzystywanej przez proces<br>w kilobajtach. |
| <b>START</b>       | Czas rozpoczęcia procesu. Wartości powyżej 24 godzin reprezentowane są przez daty.                       |

#### Dynamiczne wyświetlanie procesów za pomocą polecenia top

Chociaż polecenie ps umożliwia wyświetlenie wielu informacji o działaniu maszyny, to pozwala uzyskać jedynie obraz stanu maszyny w momencie wykonania polecenia ps. Aby wyświetlić bardziej dynamiczny obraz aktywności maszyny, korzystamy z polecenia top:

 $\lceil \text{me@linuxbox} \rceil$ \$ top

Program top wyświetla ciągle uaktualniany (domyślnie co 3 sekundy) obraz procesów w systemie, posortowanych według aktywności. Nazwa polecenia związana jest ze sposobem działania. Otóż program top wyświetla tylko procesy z górnej (ang. top) części listy procesów. Wynik działania polecenia top składa się z dwóch części: podsumowania stanu systemu w górnej części oraz tabeli procesów posortowanych według aktywności:

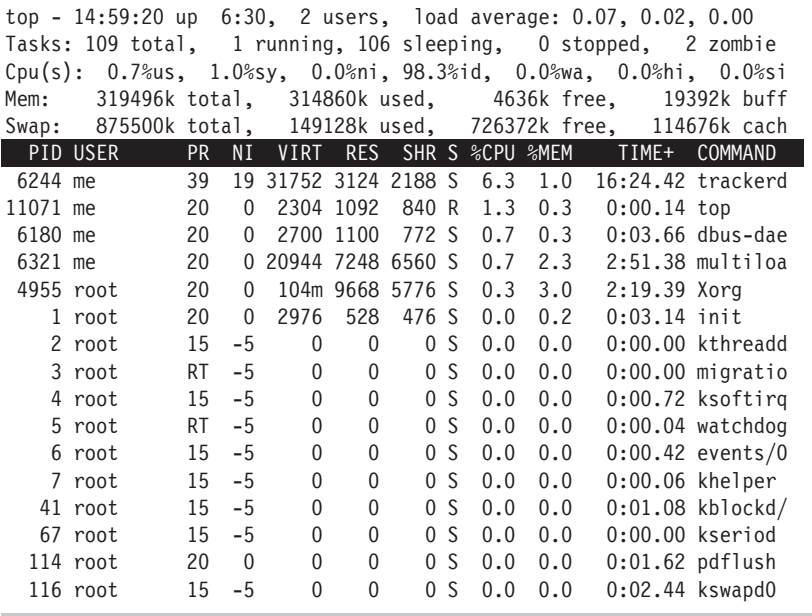

Podsumowanie stanu systemu zawiera wiele przydatnych informacji, które zostały wyjaśnione w tabeli 10.3.

Program top przyjmuje zestaw poleceń z klawiatury. Dwa najciekawsze to h, które wyświetla ekran pomocy programu, oraz q, które zamyka program top.

Obydwa największe środowiska graficzne udostępniają aplikacje graficzne, które wyświetlają informacje podobne do top (w większości przypadków w podobny sposób, jak czyni to Windows), jednak uważam, że polecenie top jest lepsze niż wersje graficzne ze względu na szybkość i znacznie mniejsze wymagania co do zasobów systemu. W końcu nasz program monitorujący system nie powinien przyczyniać się do dalszego spowolnienia systemu, które przecież chcemy wyśledzić.

#### Sterowanie procesami

Wiemy już, jak wyświetlić informacje o procesach i jak je monitorować. Zobaczmy teraz, jak uzyskać nad nimi pewną kontrolę. Na potrzeby naszych ćwiczeń wykorzystamy mały program o nazwie x10go. Program x10go jest przykładowym programem dostarczanym z systemem X Window System (silnik odpowiadający za wyświetlanie grafiki na monitorze), który po prostu wyświetla okno o zmiennej wielkości zawierające logo X. Najpierw poznajmy obiekt naszych eksperymentów:

```
\lceil \text{me@linuxbox} \rceil$ xlogo
```

| <b>Rzad</b>              | <b>Pole</b>   | Znaczenie                                                                                                    |
|--------------------------|---------------|----------------------------------------------------------------------------------------------------|
| 1                        | top           | Nazwa programu.                                                                                                    |
|                          | 14:59:20      | Bieżacy czas.                                                                                                    |
|                          | up 6:30       | Wartość ta zwana jest <i>uptime</i> . Jest to czas, który upłynął od ostatniego<br>uruchomienia systemu na maszynie. W tym przykładzie system został<br>uruchomiony 6 i pół godziny temu.                                                                                                    |
|                          | 2 users       | Zalogowanych jest dwóch użytkowników.                                                                                                    |
|                          | load average: | Wartość load average oznacza liczbę procesów oczekujących na wznowienie;<br>czyli jest to liczba procesów, które są uruchomione i dzielą między sobą<br>czas CPU. Wyświetlone są trzy wartości, z których każda dotyczy różnego<br>okresu. Pierwszą jest średnia dla ostatnich 60 sekund, kolejna dotyczy<br>ostatnich 5 minut, a ostatnia dotyczy ostatnich 15 minut. Wartości<br>poniżej 1,0 oznaczają, że maszyna nie jest zbyt zajęta. |
| $\overline{\phantom{a}}$ | Tasks:        | Podsumowanie liczby procesów oraz ich różnych stanów.                                                                                                    |
|                          | $0.7%$ us     | Procesy użytkownika wykorzystują 0,7% CPU. Dotyczy to procesów<br>wykonywanych poza samym jądrem.                                                                                                    |
|                          | $1.0%$ sy     | Procesy systemu (jądra) wykorzystują 1,0% CPU.                                                                                                    |
|                          | $0.0$ %ni     | Procesy o niskim priorytecie wykorzystują 0,0% CPU.                                                                                                    |
|                          | 98.3%id       | 98,3% CPU jest niewykorzystane.                                                                                                    |
|                          | $0.0$ %wa     | 0,0% CPU oczekuje na urządzenie I/O.                                                                                                    |
| 4                        | Mem:          | Pokazuje wykorzystanie fizycznej pamięci RAM.                                                                                                    |
| 5                        | Swap:         | Pokazuje wykorzystanie przestrzeni wymiany (pamięci wirtualnej).                                                                                                    |

*Tabela 10.3. Pola informacyjne polecenia top*

Gdy wpiszemy polecenie, gdzieś na ekranie pojawi się małe okno zawierające logo. W niektórych systemach xlogo może wyświetlić ostrzeżenie, które jednak możemy zignorować.

#### UWAGA

*JeĂli w systemie nie zainstalowano programu xlogo, moĝna zamiast niego wykorzystaÊ program gedit lub kwrite.*

Zmieniając rozmiar okna, możemy sprawdzić, czy program xlogo pozostaje uruchomiony. Jeśli wielkość logo dopasuje się do nowego rozmiaru, oznacza to, że program działa.

Czy Czytelnik zauważył, że polecenie nie zwróciło wyniku w powłoce? Przyczyną tego zachowania jest fakt, że powłoka oczekuje na zakończenie działania programu, podobnie jak w przypadku pozostaïych programów, z których dotychczas korzystaliśmy. Znak zachęty powróci do powłoki, gdy zamkniemy okno xlogo.

#### *Zatrzymywanie procesu*

Zobaczmy, co się stanie, gdy ponownie uruchomimy xlogo. Najpierw wpiszmy polecenie xlogo i sprawdźmy, czy program działa. Następnie powróćmy do okna terminala i uĝyjmy kombinacji klawiszy *Ctrl+C*.

```
[me@linuxbox ~]$ xlogo
[me@linuxbox ~]$
```
Zastosowanie kombinacji klawiszy *Ctrl+C* zatrzymuje program. Oznacza to, ĝe grzecznie prosimy program o zakoñczenie dziaïania. Po uĝyciu kombinacji klawiszy Ctrl+C okno xlogo zostało zamknięte, a do powłoki powrócił znak zachęty.

W ten sposób możemy zatrzymać wiele programów (lecz nie wszystkie).

#### *Umieszczanie procesu w tle*

Załóżmy, że chcemy, aby znak zachety powrócił do powłoki, ale bez zatrzymywania programu xlogo. Wykonamy to, umieszczając proces *w tle*. Załóżmy, że terminal ma pierwszy plan (w którym widoczne są różne rzeczy, na przykład znak zachęty) oraz drugi plan, czyli tło (zawierający rzeczy ukryte pod powierzchnią). Aby uruchomić program i natychmiast umieścić go w tle, po poleceniu wpisujemy znak ampersand (*&*):

[me@linuxbox ~]\$ **xlogo &** [1] 28236 [me@linuxbox ~]\$

Gdy wpisaliśmy polecenie, na ekranie pojawiło się okno xlogo, a do powłoki powrócił znak zachęty, jednak pojawiły się także pewne śmieszne cyferki. Ta informacja wchodzi w skïad funkcji powïoki zwanej *sterowaniem zadaniami*. Powłoka informuje nas, że uruchomiła zadanie o numerze  $1 \cdot (1)$  oraz że posiada ono PID 28236. Sprawdźmy nasz proces, wykonując polecenie ps:

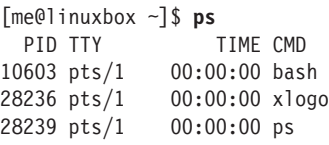

Funkcja sterowania zadaniami powłoki umożliwia nam również wyświetlenie zadań uruchomionych z poziomu naszego terminala. Wykonując polecenie jobs, uzyskamy nastepującą liste:

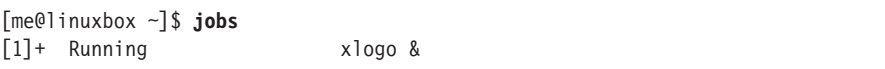

Powyższy wynik informuje, że uruchomione jest jedno zadanie o numerze 1 oraz że polecenie miało postać xlogo &

#### *Przywracanie procesu do pierwszego planu*

Proces działający w tle nie reaguje na wejście z klawiatury, ignoruje też próby przerwania procesu kombinacją klawiszy *Ctrl+C*. Aby przywrócić proces do pierwszego planu, korzystamy z polecenia fg, jak w poniĝszym przykïadzie:

[me@linuxbox ~]\$ **jobs** [1]+ Running xlogo & [me@linuxbox ~]\$ **fg %1** xlogo

Polecenie fg, po którym następuje znak procenta oraz numer zadania (zwany *jobspec*), załatwia sprawe. Jeśli w tle uruchomione jest tylko jedno polecenie, numer zadania jest opcjonalny. Aby zakończyć działanie programu xlogo, użyjmy kombinacji klawiszy *Ctrl+C*.

#### *Zatrzymywanie (wstrzymywanie) procesu*

Czasem chcemy zatrzymać działanie procesu bez jego zakończenia. Możliwość tę wykorzystuje się zwykle, aby można było przenieść proces pierwszoplanowy na drugi plan. Aby zatrzymać proces pierwszoplanowy, należy zastosować kombinację klawiszy *Ctrl+Z*. Spróbujmy. Wpiszmy xlogo w wierszu poleceń, naciśnijmy *Enter*, a następnie kombinację klawiszy *Ctrl+Z*.

```
[me@linuxbox ~]$ xlogo
[1]+ Stopped xlogo
[me@linuxbox ~]$
```
Po zatrzymaniu programu xlogo możemy zweryfikować, czy został zatrzymany, próbując zmienić rozmiar okna programu. Zauważymy, że wydaje się raczej martwe. Program możemy przywrócić na pierwszy plan, korzystając z polecenia fg, lub umieścić go w tle, używając polecenia bg:

```
[me@linuxbox ~]$ bg %1
[1]+ xlogo &
[me@linuxbox ~]$
```
Jeśli chodzi o polecenie fg, to jeśli istnieje tylko jedno zadanie, numer zadania jest opcjonalny.

Umieszczanie procesu pierwszoplanowego w tle jest przydatne, jeśli uruchamiamy program graficzny z wiersza poleceń, ale zapomnimy umieścić go w tle za pomoca znaku  $\psi$  wpisanego za poleceniem.

Dlaczego uruchamia się programy graficzne z wiersza poleceń? Istnieją dwa powody. Pierwszy wynika z tego, że program, który chcemy uruchomić, może nie być wymieniony w menu menedżera okna (na przykład xlogo).

Drugi wynika z tego, że program uruchomiony z wiersza poleceń będzie wyświetlać informacje o błędach, które mogłyby być niewidoczne w przypadku programu uruchomionego w interfejsie graficznym. Czasem program uruchomiony z poziomu menu graficznego nie zadziała. Jeśli wykorzystamy do tego celu wiersz poleceń, możemy zobaczyć komunikat o błedzie, informujący nas o problemie. Ponadto niektóre programy graficzne posiadają wiele ciekawych i przydatnych opcji wiersza poleceñ.

#### **Sygnaïy**

Polecenie kill jest wykorzystywane do "zabicia" (zakończenia) procesu. Pozwala nam to na zakończenie wykonywania programu, który działa niepoprawnie lub nie chce zakończyć działania samoczynnie. Poniżej przedstawiony jest przykład:

[me@linuxbox ~]\$ **xlogo &** [1] 28401 [me@linuxbox ~]\$ **kill 28401** [1]+ Terminated xlogo

Najpierw uruchamiamy w tle program xlogo. Powïoka wypisze numer zadania oraz PID procesu działającego w tle. Następnie używamy polecenia kill i podajemy PID procesu, który chcemy zakończyć. Zamiast numeru PID, moglibyśmy także użyć numeru zadania (na przykład %1).

Wygląda to na bardzo proste, ale to nie wszystko. Polecenie kill właściwie nie "zabija" procesów; raczej wysyła do nich sygnały. Sygnały stanowią jeden ze sposobów komunikacji systemu operacyjnego z programami. Działanie sygnałów poznaliĂmy juĝ przy korzystaniu z kombinacji klawiszy *Ctrl+C* i *Ctrl+Z*. Gdy użyjemy w terminalu jednej z tych kombinacji, terminal wyśle sygnał do programu pierwszoplanowego. W przypadku kombinacji *Ctrl+C* wysyłany jest sygnał INT (*Interrupt*); natomiast w przypadku kombinacji *Ctrl* + Z wysyłany jest sygnał TSTP (*Terminal Stop*). Z kolei programy "nasłuchuja" sygnałów i moga w odpowiedzi na nie wykonywać pewne działanie. Możliwość nasłuchiwania i działania w odpowiedzi na sygnały pozwala im na wykonywanie pewnych czynności, takich jak zapisywanie postępu pracy, gdy wysłany zostanie sygnał o zakończeniu.

#### *Wysyïanie sygnaïów do procesów za pomocÈ polecenia kill*

Najczęściej stosowana składnia polecenia kill wygląda następująco: kill [-*signal*] PID...

Jeśli nie sprecyzujemy żadnego sygnału w wierszu poleceń, to domyślnie wysłany zostanie sygnał TERM *(Terminate)*. Polecenie kill jest najczęściej wykorzystywane do wysyłania sygnałów opisanych w tabeli 10.4.

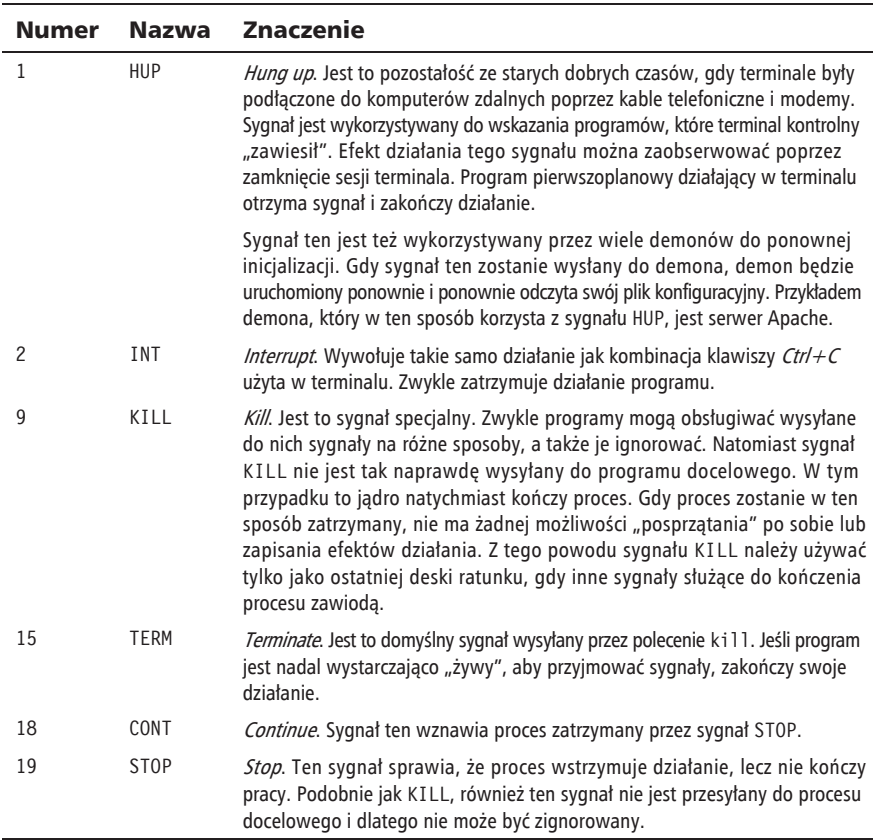

*Tabela 10.4. Często używane sygnały* 

Wypróbujmy teraz działanie polecenia kill:

```
[me@linuxbox ~]$ xlogo &
[1] 13546
[me@linuxbox ~]$ kill -1 13546
[1]+ Hangup xlogo
```
W powyższym przykładzie uruchamiamy w tle program xlogo, a następnie wysyłamy do niego sygnał HUP poprzez polecenie kill. Program xlogo kończy działanie, a powłoka informuje, że proces w tle otrzymał sygnał *Hangup*. Możliwe, że zanim zobaczymy wiadomość, trzeba będzie kilkakrotnie nacisnąć klawisz *Enter*. Zauważmy, że sygnały można określić zarówno przez liczbę, jak i przez nazwę, włącznie z nazwą o przedrostku *SIG*:

```
[me@linuxbox ~]$ xlogo &
[1] 13601
[me@linuxbox ~]$ kill -INT 13601
```

```
[1]+ Interrupt xlogo
[me@linuxbox ~]$ xlogo &
[1] 13608
[me@linuxbox ~]$ kill -SIGINT 13608
[1]+ Interrupt xlogo
```
Powtórzmy powyższy przykład i wypróbujmy inne sygnały. Pamietajmy, że zamiast numerów PID możemy skorzystać z numerów zadań.

Procesy, podobnie jak pliki, posiadaja właścicieli. Jeśli jesteśmy właścicielem procesu (lub jeśli jesteśmy użytkownikiem uprzywilejowanym), możemy wysyłać do niego sygnały z wykorzystaniem polecenia kill.

Oprócz sygnałów wymienionych w tabeli 10.4, które są najczęściej wykorzystywane wraz z poleceniem kill, system często korzysta z innych sygnałów. W tabeli 10.5 opisano inne często używane sygnały.

*Tabela 10.5. Inne czÚsto wykorzystywane sygnaïy*

| <b>Numer</b> | <b>Nazwa</b> | <b>Znaczenie</b>                                                                                                    |
|--------------|--------------|----------------------------------------------------------------------------------------------------|
| 3            | QUIT         | Wyjście.                                                                                                    |
| 11           | <b>SEGV</b>  | Naruszenie ochrony pamięci. Sygnał ten jest wysyłany, jeśli program korzysta<br>z pamięci w nieuprawniony sposób, czyli gdy próbuje zapisać dane w miejscu,<br>do którego nie jest uprawniony.                                                    |
| 20           | <b>TSTP</b>  | Zatrzymanie terminala. Sygnał ten jest wysyłany przez terminal, gdy została<br>użyta kombinacja $CtrI+Z$ . Inaczej niż w przypadku sygnału STOP, sygnał TSTP<br>jest przechwytywany przez program, lecz może zostać zignorowany.                  |
| 28           | WINCH        | Zmiana okna. Jest to sygnał wysyłany przez system podczas zmiany rozmiaru<br>okna. Niektóre programy, takie jak top i less, będą odpowiadać na ten<br>sygnał poprzez ponowne wyświetlenie wyników, aby dostosować się<br>do nowych wymiarów okna. |

Informacja dla ciekawskich — pełną listę sygnałów można wyświetlić, wykonując następujące polecenie:

```
[me@linuxbox ~]$ kill -l
```
#### *Wysyïanie sygnaïów do wielu procesów za pomocÈ polecenia killall*

Możemy także wysyłać sygnały do wielu procesów, dotyczących określonego programu lub należących do określonego użytkownika. W tym celu stosujemy polecenie killall, którego składnia wygląda następująco:

killall [-u *uĝytkownik*] [-*sygnaï*] nazwa...

Zademonstrujmy dziaïanie tego polecenia. W tym celu uruchomimy kilka instancji programu xlogo i zakończymy ich działanie:

```
[me@linuxbox ~]$ xlogo &
[1] 18801
[me@linuxbox ~]$ xlogo &
[2] 18802
[me@linuxbox ~]$ killall xlogo
[1]- Terminated xlogo
[2]+ Terminated xlogo
```
Pamiętajmy, że aby wysyłać sygnały do procesów, które do nas nie należą, musimy posiadać uprawnienia użytkownika uprzywilejowanego, podobnie jak w przypadku polecenia kill.

#### **WiÚcej poleceñ dotyczÈcych procesów**

Poniewaĝ monitorowanie procesów jest waĝnym zadaniem administracyjnym, istnieje wiele poleceñ do tego przeznaczonych. W tabeli 10.6 przedstawiono kilka poleceñ wartych wypróbowania.

*Tabela 10.6. Inne polecenia dotyczÈce procesów*

| <b>Polecenie</b> | <b>Opis</b>                                                                                                    |
|------------------|----------------------------------------------------------------------------------------------------|
| pstree           | Wyświetla procesy w postaci drzewa, pokazując zależności między procesami<br>macierzystymi a potomnymi.                                                                                                    |
| vmstat           | Wyświetla informacje o wykorzystaniu zasobów systemu, włącznie z pamięcią,<br>przestrzenią wymiany oraz dysku I/O. Aby wyświetlić stale uaktualnianą listę, należy<br>podać po poleceniu czas opóźnienia (w sekundach) dla uaktualnienia (np. vmstat 5).<br>Działanie programu kończymy, używając kombinacji $\mathcal{C}tr/\mathcal{+C}$ . |
| xload            | Program graficzny rysujący wykres obciążenia systemu w czasie.                                                                                                    |
| tload            | Podobny do programu x1 oad, jednak rysuje wykres w terminalu. Działanie programu<br>kończymy, używając kombinacji $Ctr/ + C$ .                                                                                                    |

## Skorowidz

#### A

adres IP, 210, 213 URI, 210, 214 algorytm kompresji, *Patrz:* kompresja algorytm alias, 66, 72, 73, 142, 143, 385 American National Standards Institute, *Patrz:* ANSI ANSI, 174, 175 ASCII, 43, 263 asembler, 344, 345 atak man-in-the-middle, 216 temp race attack, 495 AWK, 475

#### B

bałkanizacja, 266 basic regular expressions, *Patrz*: wyrażenie regularne podstawowe program, 475 biblioteka, 345 mktemp, 495 Readline, 102, 103 współdzielona, 46, 47, 183

#### bit

bucket, 79 setgid, 118 setuid, 118 zaczepienia, 119 bład, 77 logiczny, 427 składniowy, 423, 424, 425 Bourne Steve, 29 BRE, Patrz: wyrażenie regularne podstawowe bufor drukowania, 197 FIFO, 498 kill-ring, 103 buforowanie, 197

#### C

CentOS, 182, 184, 339 CLI, *Patrz:* interfejs wiersza poleceñ COBOL, 344 Common Unix Printing System, *Patrz:* CUPS coreutils, 289 CPU, 344 CUPS, 334, 335, 339, 342 cytowanie, 96

czas. 173 czcionka, 332, 333

#### D

dane baza relacyjna, 291 tabelaryczne, 281 weryfikacja, 410 współdzielone, 47 data, 31, 173 Debian, 182, 184 repozytorium, 343 debugowanie, 431 demon, 128 **DHCP. 213** Digital Rights Management, Patrz: DRM dokument **HTML, 365** włączony, 372, 373, 374, 409 dokumentacja, 72 Dolphin, 52 dopisek, 93 dowiązanie miekkie, Patrz: dowiazanie symboliczne przerwane, 62 symboliczne, 47, 56, 63 tworzenie, 55, 60, 61, 63 twarde, 48, 56, 60 tworzenie, 55, 59 DRM, 183 drukarka fizyczna, 341 głowicowa, 333 graficzna, 333 laserowa, 333 PostScript, 334, 337 rozetkowa, 332 wirtualna, 341 drukowanie, 331, 332, 333, 334, 335, 339 Berkeley, 335, 336, 342 do pliku, 337 kolejka, 334, 339 status, 342 kończenie zadań, 342 LPD, Patrz: drukowanie Berkeley SysV, 335, 337, 342 dysk  $CD$ dźwiękowy, 206 obraz, 205, 206, 207 CD-RW, 207

ilość wolnego miejsca, 32 RAM obraz wstępny, 46 dyskietka, 204 dystrybucia, 182, 183 Fedora, *Patrz*: Fedora OpenSUSE, Patrz: OpenSUSE Ubuntu, Patrz: Ubuntu

#### Е

edytor tekstu, 147, 148, 149, 153 graficzny, 147, 148 tekstowy, 147, 148 vi, Patrz: vi wierszowy, 154 wizualny, 154 ekran. 144 emacs, 147, 185 e-mail, 276 emulator terminala, 29, 30, 31, 144 ERE, *Patrz:* wyrażenie regularne rozszerzone extended regular expressions, *Patrz*: wyrażenie regularne rozszerzone

#### F

Fedora, 24, 111, 182, 184, 339  $fltr. 82$ Foresight, 182 **FORTRAN, 344, 458** FTP, 214 funkcja liczbowa, 394, 395 opakowująca, 446 plikowa, 390, 391 powłoki, Patrz: powłoka funkcja tekstowa, 393 operator, 395 zastępcza, 382

#### G

gedit, 147, 148 Gentoo, 182 Ghostscript, 334 gid, *Patrz:* użytkownik identyfikator grupy głównej globbing, *Patrz*: wieloznacznik **GNOME** dowiązanie symboliczne, 63 edytor tekstu, 147 menedżer plików, Patrz: Nautilus

godzina, 31 GUI, 22, 102

#### H

historia poleceñ, 30, 105, 107 interpretacja, 106, 107, 108 przeszukiwanie, 106 host nazwa, 173, 210 zdalny, 216, 219 localhost, 217

#### I

IEEE, 266 IFS, *Patrz:* zmienna IFS Institute of Electrical and Electronics Engineers, *Patrz:* IEEE interfejs Ethernetu, 213 pętli zwrotnej, 213 sieciowy, 212 uĝytkownika graficzny, *Patrz:* GUI wiersza poleceñ, 22, 357 wirtualny, 213 Internal Field Separator, *Patrz:* zmienna IFS interpreter, 345, 357

#### J

jadro, 128, 189 język asemblera, 344 C, 345, 458  $C++, 345$ COBOL, *Patrz:* COBOL FORTRAN, *Patrz:* FORTRAN interpretowany, 345 maszynowy, 344 opisu strony, 334 Perl, *Patrz:* Perl PHP, *Patrz:* PHP PostScript, *Patrz:* PostScript Python, *Patrz:* Python Ruby, *Patrz:* Ruby skryptowy, 345, 357 wysokiego poziomu, 344 znaczników, 276, 325 HTML, 276 XML, 276 Joy Bill, 154

kalendarz, 31 katalog, 45 /, 46 /bin, 46 /boot, 46 /dev, 46 /etc, 46, 128, 147 /home, 46 /home/me/bin, 360 /lib, 46, 345 /lost+found, 46 /media, 46 /mnt, 46 /opt, 46 /proc, 46 /root, 46 /sbin, 46 /tmp, 47, 495 /usr, 47 /usr/bin, 35, 47 /usr/lib, 47, 345 /usr/local, 47 /usr/local/bin, 361 /usr/local/src, 347 /usr/sbin, 47 /usr/share, 47 /usr/share/dict, 260 /usr/share/doc, 47 /usr/share/man, 326 /usr/src, 347 /var, 47 /var/log, 47  $\sim$ /bin, 361 domowy, 34, 46, 144 główny, 33, 46 kopiowanie, 52 nadrzedny, 34, 36 nazwa ukryta, 37

przenoszenie, 59 roboczy bieżący, 34, 35, 144, 173 wcześniejszy, 144 struktura hierarchiczna, 33 katalog tworzenie, 52, 57 uprawnienia, *Patrz:* uprawnienia katalogu usuwanie, 54, 61 właściciel, 110 zmiana, 122 współdzielony, 124

wyszukiwanie, 226

#### K

kate, 147 KDE dowiązanie symboliczne, 63 edytor tekstu, 147 menedĝer plików, *Patrz:* Dolphin, Konqueror kedit, 147 killing, 103 klawiatura, 403, 410, 412 klient SSH, 216, 217, 221 Knuth Donald, 324 kod binarny, 344 ěródïowy wïasny, 347 dystrybucji, 347 wielu użytkowników, 347 kodowanie długości serii, 240 komentarz, 145, 149, 151, 431 kompilacja, 343, 344, 346 kompilator, 345 C, *Patrz:* kompilator gcc gcc, 346, 350 kompresja, 239, 240, 247, 248 komunikat o błędzie, 77, 110 Konqueror, 52, 116 konsola wirtualna, 32, 102 kotwica, 259 kursora przemieszczanie, 102, 176, 177 kwrite, 147

#### L,

licencja GPL, 25 linkowanie, 345 Linspire, 182 Linux dystrybucja, *Patrz:* dystrybucja jadro, 46 uruchamianie, 25 lista plików, 39, 40 długi format,  $40, 41, 42$ literal, 258, 264 Lukyanov Alexander, 215 LVM, 191 łańcuch formatowania, 321 tekstowy, *Patrz*: tekst łańcuch włączony, 409

#### M

Mandriva, 182 menedżer plików GNOME, *Patrz:* Nautilus KDE, *Patrz:* Dolphin, Konqueror menu, 411 metaklawisz, 103 uzupełnianie, 105 metasekwencja, 258 metaznak, 258, 260, 264, 266 montowanie, 192, 194 systemu plików, 193 mysz, 31

#### N

nano, 147, 148, 149, 153 narzędzie systemowe bit bucket, *Patrz*: bit bucket Nautilus, 51, 116 notacja ósemkowa, 113, 114, 115, 467

#### O

obraz dysku CD, 205 odmontowywanie, 196, 197 okna aktywowanie, 31 OpenSSH, 217, 220 OpenSSH-server, 217 OpenSUSE, 24, 182 operator %, 92  $& 400$ \*, 92 \*\*, 92 /, 92 |, 82 ||, 400 +, 92  $++, 471$  $<<$ , 409  $=-, 395$  $=-, 396, 397$ arytmetyczny, 92, 468 bitowy, 472 funkcji tekstowej, 395 jednoargumentowy, 468 +, 468 logiczny, 227, 229, 231, 232, 397, 473 modulo, 468, 469 porównania, 472, 473 potrójny, 473 przekierowania  $\leq$ , 81, 420 >, 76, 77 >>, 77 przypisania, 470 sterowania, 400 oprogramowanie, 122

#### P

page-description language, *Patrz:* PDL pakiet cdrtools, 206 coreutils, 289 gcc, 346 instalowanie, 185 lista, 187 make, 346 makr, 325, 326 metadane, 182, 183 nazwa, 184 opis, 188 plik, *Patrz:* plik pakietu texlive, 325 uaktualnianie, 186 usuwanie, 186 wyszukiwanie, 185 zarzadzanie, 181, 182, 183, 184 narzędzia, 184, 185, 186, 188 pamięć operacyjna, 32 parametr interpretacja, 94, 96, 97, 461, 462, 464, 466 pozycyjny, 441, 444, 445, 464 \*, 446, 447 @, 446, 447 zarządzanie, 446 parent directory, *Patrz*: katalog nadrzędny partycja, 46, 192, 193, 199 tworzenie, 200 usuwanie, 200 pasek adresu wieloznacznik, *Patrz:* wieloznacznik PCLinuxOS, 182 PDL, 334 Perl, 345, 475 petla, 415 for, 455, 457, 458 until, 420 while, 416, 417, 419, 420, 425 PHP, 345 PID, *Patrz:* proces identyfikator plik .bash\_history, 105 .bash\_profile, 147 .bashrc, 147, 149, 150, 177, 252 .bz2, 242, 243 .c, 348 .gz, 242 .h, 348 .profile, 147 .tar, 243

.tar.gz, 247 .tbz, 247 .tgz, 243, 247 .zip, 248, 249 /boot/grub/grub.conf, 46 /boot/vmlinuz, 46 /dev/null, 79 /etc/bash.bashrc, 145 /etc/crontab, 46 /etc/fstab, 46, 192, 193, 203 /etc/group, 111 /etc/passwd, 46, 111 /etc/profile, 145 /etc/shadow, 111 /etc/sudoers, 120 /var/log/messages, 198  $\sim$ /.bash login, 145  $\sim$ /bash profile, 145  $\sim$ /bashrc, 145  $\sim$ /.profile, 145 ANSI.SYS, 175 archiwizowanie, 239, 243, 244, 247, 248 atrybut, 39 binarny, 46 deskryptora, 78 diction.o, 351 dokumentacji, 47 dźwiękowy, 47 getopt.h, 349 getopt.o, 351 install, 353 ISO, 205, 206, 207 JPEG, 240 kompresja, *Patrz:* kompresja konfiguracyjny, 43, 46, 47, 148, 151, 350 edytowanie, 122 konwersja formatu, 328 kopiowanie, 52, 57, 58 liczba słów, 83 lista, *Patrz:* lista plików loga, 47 makefile, 350, 351 menu.lst, 46 misc.o, 351 MP3, 240 nagłówkowy, 348 nazwa, 234 ukryta, 37 zmiana, 53, 58 niewymienialny, 119 pakietu, 182, 183, 184, 185, 186 przenoszenie, 53, 58

plik README, 72 sentence.o, 351 startowy, 143, 144, 145, 151 użytkownika, 145 synchronizacja, 239, 251 tar, 347, 348 tarball, 347 tekstowy, 43, 44 porównywanie, 293, 294, 296 zawartość, 43 tryb maska bitów, 116, 118 tymczasowy, 47, 493, 495 nazwa, 495 typ, 37, 42, 112 ukryty, 91 uprawnienia, *Patrz:* uprawnienia pliku usuwanie, 54, 61 właściciel, 110 zmiana, 122 wykonywalny lokalizacja, 66 wyszukiwanie, 224, 225, 226, 235 system, 45 podpowïoka, 489, 490 podręcznik programu, 68, 69, 70 przeszukiwanie, 69 podstawianie wyników procesów, 491 polecenie, 65 a2ps, 331, 337, 338, 339, 340 alias, 72, 143 apropos, 69 argument, 40 aspell, 276, 307 awk, 307 bg, 134 break, 418 bzip2, 239, 242 bzip2recover, 243 cal, 31 cancel, 331, 342 case, *Patrz:* polecenie złożone case cat, 80, 82, 275, 277, 278, 314 cd, 35, 91 skróty, 37 cdrdao, 206 cdrecord, 192, 206 chgrp, 123 chmod, 113, 115, 116, 119 chown, 122, 123 clear, 101, 102

comm, 275, 293 configure, 349, 350 continue, 418 cp, 50, 52, 53, 57, 58, 220 cut, 275, 287, 289, 290 date, 31 dd, 192, 204, 205 declare, 371, 480 df, 32 dformat, 204 diction, 347 diff, 275, 294 format kontekstowy, 296 format zunifikowany, 297 dokumentacia, 67 dos2unix, 278 echo, 89, 91, 266, 372, 434 egrep, 267 egrepm, 265 enscript, 339 ex, 157, 164 exit, 32 expand, 289 extract, 289 fdformat, 192 fdisk, 191, 200 fg, 134 file, 42 find, 223, 225, 226, 227, 230, 234, 235, 246, 247, 271 akcja, 230, 232 logika, 230 opcje, 237 operator logiczny, 229 testy, 228 typ pliku, 226 fmt, 313, 317, 319 fold, 313, 317 for, *Patrz*: petla for free, 32, 197 fsck, 192, 203, 204 ftp, 209, 214 interaktywne, 215 genisoimage, 192, 206 grep, 83, 256, 258, 264, 266 opcje, 257 wersja, 265 groff, 313 grupowanie, 489 grupowe, 489, 490, 491 gunzip, 240, 242 gzip, 239, 240, 241

head, 84 help, 67 history, 101 id, 110 info, 70, 71 interpretacja, 89 ispell, 307 join, 275, 291, 292 kill, 135, 136 killall, 137 kropki, 360 less, 43, 44, 77, 82, 272, 276, *Patrz teĝ:* program less lftp, 209, 215 ln, 55 locale, 265 locate, 223, 224, 225, 272 lp, 331, 337, 338 lpq, 331, 342 lpr, 331, 336, 337 lprm, 331, 342 lpstat, 331, 341 ls, 35, 39, 55, 59, 73, 78, 235 -l, 40, 41 opcja, 41 --reverse, 41 make, 344, 346, 350, 351, 352, 353 maksymalny rozmiar, 234 man, 68, 69, 70, 103, 326 md5sum, 192, 208 mkdir, 52, 57, 235 mkfifo, 498 mkfs, 192, 202 mkisofs, 192, 206 mount, 191, 193 mv, 53, 54, 58 netstat, 209, 212 nl, 313, 314, 315 opcja, 40, 41 passwd, 126 paste, 275, 290, 291 patch, 275, 296 perl, 307 ping, 209, 210 pr, 313, 320, 331, 335, 336 printenv, 142, 143 printf, 313, 321, 322, 323 ps, 128, 129, 130 pstree, 138 read, 404, 406, 407 opcje, 405, 407 potok, 409

rlogin, 216 rm, 54, 55, 61 rsync, 239, 251, 252 zdalnie, 253 scp, 210, 220 sed, 276, 300, 301, 303, 305, 307 set, 142, 143 sftp, 210, 220 shift, 443, 444 sort, 82, 83, 275, 279, 285, 290 opcje, 280 source, 360 ssh, 209, 217 stat, 235 su, 120, 121, 122 sudo, 120, 121, 122 uprawnienia, 122 tail, 84, 85 tar, 239, 243, 244, 245, 246, 247, 249, 347 tee, 85 telnet, 216 test, 390, 391, 393, 394, 395, 397, 399, 470 tload, 138 top, 130, 132 touch, 223, 235 tr, 275, 298, 299 tracepath, 211 traceroute, 209, 211 trap, 494 tworzenie, 72 typ, 66 type, 66 umask, 116, 125 umount, 191 uniq, 83, 275, 285, 286 unix2dos, 278 unset, 485 until, *Patrz:* pętla until unzip, 249 updatedb, 225 vim, 272 vmstat, 138 wait, 496 wbudowane, 404 wbudowane powłoki, 66 wc, 83 wget, 209, 216 whatis, 70 which, 66, 67 which cp, 95 while, *Patrz*: pętla while wodim, 192, 206, 207

polecenie wyszukiwania pakietów, 185 xargs, 223, 233, 234 xload, 138 zip, 239, 248, 249, 250 złożone, 425 (( )), 396, 397, 467, 470, 472 [[ ]], 395, 399, 470 case, 435, 437 if, 146, 387, 388, 389, 390 petla, *Patrz:* petla wielokrotnego wyboru, 435 Portable Operating System Interface, *Patrz:* POSIX POSIX, 263, 264, 266, 399 PostScript, 276, 334 interpreter, *Patrz:* Ghostscript potok, 82, 409 filtr, 335 nazwany, 497, 498 rozdzielenie, 85 powïoka, 357 bash, 29, 66, 67, 141, 400, 489 funkcja, 66, 82, 142, 378, 379, 380, 385 sterowaniem zadaniami, *Patrz:* zadanie sterowanie logowania, 144 polecenie wbudowane, *Patrz:* polecenie wbudowane powłoki sesja, *Patrz*: sesja powłoki sh, 29 skrypt, *Patrz*: skrypt powłoki udostępnianie, 29 wersja, 173 wydanie, 173 zmienna, *Patrz:* zmienna powłoki prawa dostępu, Patrz: uprawnienia prawami cyfrowymi zarządzanie, *Patrz:* DRM preambuïa, 93 primary group ID, *Patrz:* uĝytkownik identyfikator grupy głównej proces, 127, 138 identyfikator, 128, 133, 135 macierzysty, 128, 138 potomny, 128, 138 przywracanie do pierwszego planu, 134 stan, 129 sterowanie, 131 umieszczanie w tle, 133 wstrzymywanie, 134 wyświetlanie, 128 zakoñczenie, 135 zatrzymywanie, 132

procesor komputera, *Patrz:* CPU tekstu, 147, 325 process id, *Patrz:* proces identyfikator program, *Patrz teĝ*: polecenie apt-cache, 185, 188 apt-get, 184, 185, 186 aptitude, 184 bash, 143 dpkg, 184, 185, 187, 188 gedit, 132 groff, 325, 326, 328 init, 128 kompilowanie, *Patrz:* kompilacja kwrite, 132 less, 44, 45, *Patrz teĝ:* polecenie less linkowanie, *Patrz:* linkowanie ls, 77 mktemp, 495 more, 45 nroff, 324, 325 PuTTY, 221 roff, 324, 325 rozruchowy konfiguracja, 46 rpm, 184, 185, 187, 188 script, 108 troff, 324, 325 wstepnie skompilowany, 343 wykonywalny, 65 xlogo, 131, 132 yum, 184, 185, 186, 188 programowanie defensywne, 427, 431 projektowanie zstępujące, 377 protokóï DHCP, 213 FTP, 214 HTTP, 215 SFTP, 221 SSH, 216, 219 przekierowanie, 76, 491 standardowego strumienia błędów, 78, 79 wejścia, 80, 81 wyjścia, 76, 78, 79, 82 przenośność, 399 przypadek testowy, 430 przypisanie wartości, 469 pułapka, 493 punkt montowania, 194 nośników wymiennych, 46 tworzenie, 195

PuTTY, 221 Python, 345

#### R

RAID, 191 Red Hat, 182, 184, 217 Red Hat Enterprise Linux, 182, 184 rekord, 281 relacyjna baza danych, 291 repozytorium deweloperskie, 183 testowe, 183 root directory, *Patrz*: katalog główny ROT13, 299 rozgałęzienie, 387, 400 Ruby, 345

#### S, Ś

Schilling Jörg, 206 serwer anonimowy FTP, 214 SSH, 216, 217 sesja powłoki logowania, 144, 145 niesłużącej do logowania, 144, 145 uprawnienia, 30 zamykanie, 32 Seward Julian, 242 sieć VPN, 219 skrypt, 43, 66, 128, 142, 151 inicjalizacyjny, 128 konfiguracyjny, 145 poinstalacyjny, 183 potomny, 497 powłoki, 46, 357 format, 358 lokalizacja, 359, 361 tworzenie, 357, 358 uprawnienia do wykonania, 359 przedinstalacyjny, 183 uprawnienia do wykonania, 359 włączony, *Patrz:* dokument włączony Slackware, 182 słownik, 260 SSH, 216, 219 stacja dyskietek, 204 Stallman Richard, 21, 25, 148, 266, 346 stała, 370 status wyjścia, 388, 389, 417 stderr, 76 stdin, 76

stdout, 76 sterownik urządzenia, 189 strona info, 70 logiczna, 314 man, *Patrz:* podrecznik programu strumieñ standardowy błedów, 76, 77 wejścia, 76, 80, 279, 404, 420, 491 wyjścia, 76, 77, 80, 85, 491 sygnał, 135, 493 CONT, 136 HUP, 136 INT, 136 KILL, 136 lista, 137 obsługa, 494, 495 QUIT, 137 SEGV, 137 STOP, 136 TERM, 136 sygnał, 135, 493 TSTP, 135, 137 WINCH, 137 sygnał dźwiękowy, 104, 173 symlink, *Patrz:* dowiązanie symboliczne system jadro, *Patrz*: jadro obciażenie, 138 operacyjny GNU/Linux, 25 ósemkowy, 113, 114, 115, 467 plików, 33 drzewo, 34 FAT32, 199 hierarchia, 44 tworzenie, 199 uszkodzenie, 46 wirtualny, 46 sieciowy, 209 skïadu TEX, *Patrz:* TEX szesnastkowy, 114, 115, 467 wbudowany, 344 wielouĝytkownikowy, 109, 122, 496 wielozadaniowy, 496 wykorzystanie zasobów, 138 X Window, 31, 220 zarządzania drukiem, 334 obsługą interfejsu graficznego, *Patrz:* system X Window pakietami, *Patrz:* pakiet zarządzanie szyfr ROT13, 299 ścieżka, 35 bezwzgledna, 35 interpretacia, 90, 91, 96 wzgledna, 36, 37 środowisko, 141 GNOME, 29, 31 KDE, 29, 31 konfiguracja, 142 modyfikowanie, 147

#### т

tablica dwuwymiarowa, 479 element, 479, 481, 483 dodawanie, 485 liczba, 484 przypisanie wartości, 480 sortowanie, 485 trasowania sieci jądra, 213 usuwanie, 485 Tatham Simon. 221 tekst, 276, 313 dodawanie kolumny, 290 dzielenie na strony, 320, 321 edycja, 102, 103 interaktywna, 307 nieinteraktywna, 298, 299, 300, 305, 307 format ASCII, Patrz: ASCII formatowanie, 317, 321, 322, 324, 325 kodowanie metoda ROT13, 299 łańcuch, 73, 93, 224, 358, 367, 371, 392, 433, 457, 461 długość, 464 pusty, 96, 427 weryfikacja, 392 właczony, 409 wyodrebnianie, 465 łaczenie, 291, 292 maskowanie, 299 **MS-DOS, 278** porównywanie, 293, 294, 296 sortowanie, 279, 280, 281, 282, 283, 285 transliteracja, 298 uniksowy, 278 wiersz numerowanie, 314 zawijanie, 317 wyodrebnianie, 287, 288, 289 terminal, 103, 144, 173, 175, 498 dalekopisowy, 154 emulator, Patrz: emulator terminala

wideo, 154, 175 wirtualny, 32 Terminal Stop, *Patrz:* sygnal TSTP emulator, 175 test prawdy arytmetycznej, 396 testowanie, 429 element zastepczy, 429 przypadek testowy. Patrz: przypadek testowy śledzenie, Patrz: śledzenie wyświetlanie wartości zmiennej, 434 TEX, 324, 325 Text Editor, 147 token, 373 Torvalds Linus, 21 tunelowanie, 219, 220

#### U

Ubuntu, 24, 41, 111, 122, 182, 184, 217, 339, 361 uid, Patrz: użytkownik identyfikator Unix standaryzacja, 266 termcap,  $175$ terminfo, 175 uprawnienia, 110, 111, 115 atrybut, 112, 113 do odczytu, 111 do wykonywania, 111 do zapisu, 111 katalogu, 113 pliku domyslne, 116, 118 zmiana, 113 specialne, 118 zmiana, 113 urzadzenie klonowanie, 204 montowanie, *Patrz:* montowanie, punkt montowania nazwa, 196 pamięciowe, 191, 192, 198, 240 wirtualne, 191 sieciowe, 191 wezeł, Patrz: wezeł urządzeń user ID, Patrz: użytkownik identyfikator usługa systemowa, 46, 128 ustawienia jezykowe, 265 uzupełnianie, 104, 105 programowalne, 105 użytkownik grupa, 110 hasio, 126

identyfikator, 111 egid, 118 euid. 118 grupy głównej, 111 katalog domowy, 46 nazwa, 173 plik startowy, 145 uprzywilejowany, 25, 111, 118, 120, 122, 173, 495 uprawnienia, 30 zmiana tożsamości, 119, 120, 121

#### v

vi, 147, 153 edycja wielu plików, 166, 167, 168, 169 historia, 154 kursor zmiana położenia, 158 łączenie wierszy, 163 plik tworzenie, 155 zapisywanie, 169 tekst dodawanie, 159 kopiowanie, 162, 168, 169 usuwanie, 160 wklejanie, 162, 168, 169  $tryb, 156$ edvcii, 156 uruchamianie, 154 wyszukiwanie, 163, 164, 165 zatrzymywanie, 154 vim, 148, 157 konfigurowanie na potrzeby skryptów, 362 VPN, 219

#### W

węzeł urządzeń, 46 wiadomość e-mail, 276 wieloznacznik, 50, 51, 52, 55, 90, 465 kolejność, 80 wiersz polecen, 22, 23 edycja, 102 liczba argumentów, 442, 443, 444 parametr pozycyjny, Patrz: parametr pozycyjny world, 110 wyrażenie arytmetyczne, 92 interpretacja, 92, 96, 97, 467

przypisanie wartości, 469 zagnieżdżone, 93 nawiasowe, 260, 266 regularne, 255, 270, 271, 396 alternatywa, 266, 267 kotwica, 259 kwantyfikator, 267, 268, 269 metaznak, Patrz: metaznak podstawowe, 264 rozszerzone, 264, 266, 267, 268, 269 rozszerzone regex, 395 WYSIWYG, 332 wzorzec tekstowy, 83 uprawnień pożądanych, 113

#### X

X Window, 31, 220 Xandros, 182

#### Y

yanking, 103

#### Z

zadanie liczba, 173 sterowanie, 133 zależność, 184 zmienna, 369  $$#$ . 442 globalna, 381 IFS, 408 lokalna, 381, 382 nazwa, 370, 464 nieistniejąca, 462 PATH, 146, 147, 360, 379 powłoki, 141 przypisywanie wartości, 371 pusta, 369, 462 środowiskowa, 141, 142, 144, 147 DISPLAY, 144 EDITOR, 144 **HOME, 144** LANG, 144, 265 PAGER, 144 PATH, 144 PS1, 144, 172 **PWD, 144** SHELL, 144 **TERM, 144** 

zmienna TZ, 144 **USER, 144** tablicowa, 484 nazwa, 480 tworzenie, 369 znak  $'$  . 98  $!, 107, 108$  $11.108$  $!?.108$ ", 96, 99, 100, 258, 265 " ", 96, 97  $#$ , 30, 145, 151, 173 \$, 30, 96, 172, 173, 258, 259, 264  $% 92$ &, 133 &&, 400  $($ , 258, 264, 265, 267, 399  $*, 90, 91, 92, 258, 264, 268, 444, 464, 483$  $**$ , 92  $.36, 37, 258, 264, 360$  $...36$  $/,92$ ?, 258, 264, 268  $(0, 172, 464, 465, 483)$  $[$ , 67, 258, 260, 264  $\hat{ }$ , 258, 259, 260, 261, 264  $\degree$ , 96  $\{\}, 96, 258, 264, 265, 269, 371$ interpretacia, 93  $\vert$ , 82, 258, 264, 266  $||, 400$  $\sim$ , 96, 156, Patrz: znak tyldy  $+, 92, 258, 264, 269, 468$  $\leq$ , 81, 399  $<<$ , 409  $=,470$  $=-395$  $=-, 396, 397, 470$  $>$ , 76, 77, 367, 399  $>>, 77$ ASCII, 43, 263 Backspace, 99 biały, 93, 96 cudzysłowu podwójnego, Patrz: znak "" cudzysłowu, Patrz: znak '' interpretowanie, 99 klasa, 50

literal. Patrz: literał niedrukowalny, 173 nowego wiersza, 97, 173, 278 null, 234 POSIX, 262, 263, 264 powrotu karetki, 173, 278 separatora, 97, 98, 234, 282 spacji, 92, 97, 173, 234 specjalny ANSI, 174 sterujący, 99, 277 średnika, 425 tabulatora, 97, 99, 277, 289 transliteracja, 298 tyldy, 91, 96 zachęty, 30, 144, 171, 178, 367  $173$  $\forall$  #, 173  $\setminus$ \$, 173  $\langle \varnothing, 173 \rangle$  $\sqrt{, 173}$  $\setminus$ , 173  $\lambda$ , 173 \A, 173 atrybut, 176 \d,  $173$ \h. 173 \H<sub>1</sub> 173  $\setminus i$ , 173 kolor, 173, 174, 175, 176 kolor tła, 176  $\Upsilon$ , 173 modyfikowanie, 172 \n, 173 pusty,  $173$  $\rm\langle r, 173\rangle$ \s, 173 \t,  $173$  $\langle T, 173 \rangle$  $\mu$ , 173  $\forall v, 173$  $W, 173$  $\w. 173$ \W<sub>173</sub> zapisywanie, 177 zmiana położenia kursora, 176, 177 zakres, 51, 260, 261, 262 zestaw, 144 lokalizacja, 265

# PROGRAM PARTNERSKI

GRUPY WYDAWNICZEJ HELION

**1. ZAREJESTRUJ SIĘ** 2. PREZENTUJ KSIĄŻKI **3. ZBIERAJ PROWIZJE** 

Zmień swoją stronę WWW w działający bankomat!

Dowiedz się więcej i dołącz już dzisiaj! http://program-partnerski.helion.pl

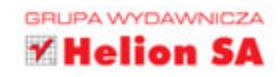

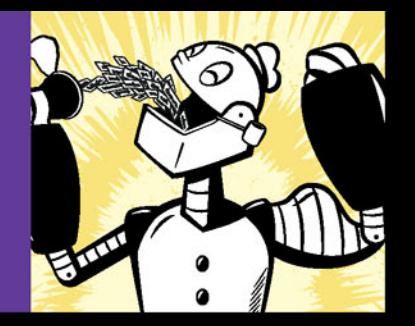

#### TWOJA PRZEPUSTKA DO **ŚWIATA** ZAAWANSOWANYCH UŻYTKOWNIKÓW!

W latach dziewięćdziesiątych ubiegłego stulecia obsługiwanie komputera za pomocą komend wpisywanych w linii poleceń było całkiem naturalne. Ten stan rzeczy uległ zmianie wraz z wprowadzeniem systemu operacyjnego Windows 95, jednak wciąż wiele zadań łatwiej i szybciej można wykonać przy użyciu linii poleceń. Największy potencjał drzemie w linii poleceń systemu operacyjnego Linux. Przekonaj się, jak to wykorzystać i stać się wirtuozem klawiatury!

Jeżeli jesteś użytkownikiem systemu Linux i pracujesz z wykorzystaniem graficznego interfejsu użytkownika, to najwyższa pora poznać linię poleceń. Sięgnij po tę książkę i daj się ponieść eleganckim komendom, które zebrane w jedna całość potrafią zdziałać cuda. Na samym początku nauczysz się tworzyć pliki, katalogi oraz nawigować po zasobach dysku. W kolejnych rozdziałach przekonasz się, jak pomocne mogą być skrypty powłoki oraz w jaki sposób administrować systemem z poziomu linii poleceń. Ponadto opanujesz obsługę narzędzi do pobierania danych z serwerów FTP, wykorzystasz możliwość przekierowywania strumieni oraz dowiesz się, do czego służy edytor vi.

Ta książka wprowadzi Cię na kolejny poziom wtajemniczenia w obsłudze systemu Linux!

Dzięki tej książce:

- · poznasz możliwości linii poleceń systemu Linux
- nauczysz się pisać skrypty automatyzujące pracę
- skorzystasz z zasobów FTP i WWW w trybie tekstowym
- · opanujesz obsługę edytora vi

William E. Shotts jr - znawca systemu Linux. Od 15 lat pracuje z różnymi dystrybucjami oraz programuje w różnych językach. W branży IT działa od ponad 30 lat. Jest twórcą popularnego serwisu LinuxCommand.org.

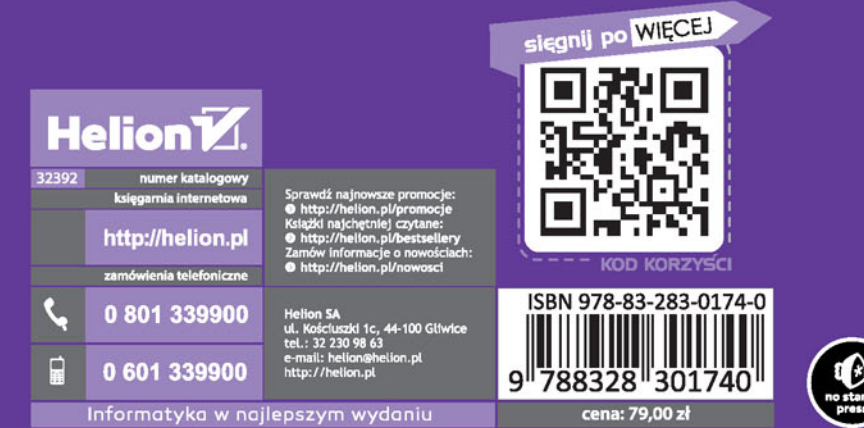

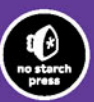